明治大学総合数理学部 先端メディアサイエンス学科 中村研究室

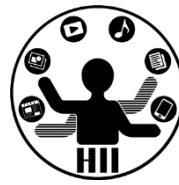

# プログラミング演習2 クラス (1)

## 中村,小松,小林,橋本

## 例: 動物園を実現する \*\*\*\*\*\*\*\*\*\*\*\*\*\*\*\*\*\*\*\*\*

明治大学総合数理学部

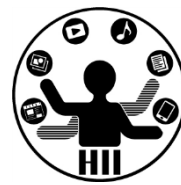

- 猫,犬,猿,象,熊がいる動物園を再現する
	- 表示場所に関する情報

猫(catX, catY), 犬(dogX, dogY), 猿(monkeyX, monkeyY),

象(elephantX, elephantY), 熊(bearX, bearY)

– それぞれの動物の描画

drawCat(), drawDog(), drawMonkey(), drawElephant(), drawBear();

### – それぞれの動物の移動

moveCat(), moveDog(), moveMonkey(), moveElephant(), moveBear();

– それぞれの動物の睡眠

sleepCat(), sleepDog(), sleepMonkey(), sleepElephant(), sleepBear();

– などを用意し,それぞれをプログラムの内部から呼び出す必 要がある

### かなり面倒で混乱のもと

## 動きは動物に任せたい お楽器 かいしょう

明治大学総合数理学部

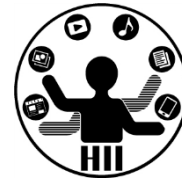

- 猫,犬,猿,象,熊を定義
	- それぞれの座標は意識したくない
		- cat.x, cat.y, dog.x, dog.y, monkey.x, monkey.y, ...
		- 内部で適当に処理してもらう
	- 描画はシンプルにしたい
		- cat.draw(), dog.draw(), monkey.draw(), elephant.draw(), ...
	- 移動もシンプルにしたい
		- cat.move(), dog.move(), monkey.move(), elephant.move(), ...
	- 睡眠も任せてしまう
		- cat.sleep(), dog.sleep(), monkey.sleep(), elephant.sleep(), ...

### すべてを **XXXX .** 機能 という形に!

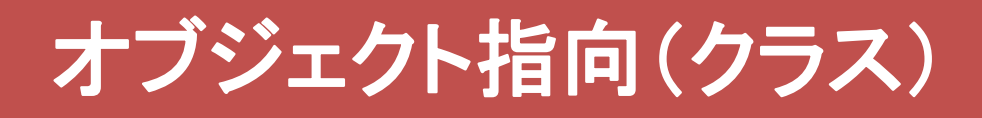

## 先端メディアサイエンス学科 オブジェクト指向とは 中村研究室

明治大学総合数理学部

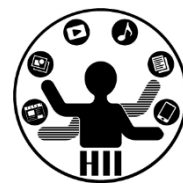

- ざっくり説明すると, 色々な値や機能をもつもの (例) シューティングゲーム上の敵
	- 現在位置(X座標,Y座標)
	- 何らかの移動機能(移動の関数)
	- 何らかの描画機能(描画の関数)

をもっており,プログラムから移動しろ,描画しろと命 令を送るだけで,その中身がどうなっているかを意識 せずに利用可能

• 他人が何をどう考え実行するかを気にせず, 「~をやっておいて」とお願いする感覚

明治大学総合数理学部 ナーとえば キャンプ アカウン アカウンスディアサイエンス学科 たんしょう たいしゃ たいさん かんじょう かんじょう

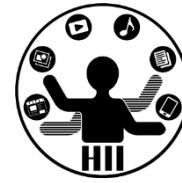

- 人間というクラスを定義する
	- 人間には名前という変数
	- 現在地という場所に関する変数
	- 年齢という変数
	- などがある
- 人間には下記のメソッドがある
	- 移動する
	- 食べる
	- 喋る
	- 聞く
	- など

明治大学総合数理学部 ナーとえば キャンプ アクセンター アカウンス学科 先端メディアサイエンス学科

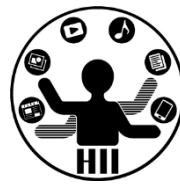

- 人間というクラスを使って、「小松」「宮下」という ものを具現化する(インスタンス化する)
- 「小松」や「宮下」が持つ機能をインスタンスメソ ッドと呼ぶ
- 「小松」や「宮下」の情報(変数)をインスタンス 変数と呼ぶ(人間に共通のものは静的変数)
- 人間に共通のメソッド(なんという生き物か?と いうメソッド)を静的メソッドと呼ぶ

**Processing**には静的メソッド/静的変数はない

## 端で跳ね返る50個のボール <sup>朔消大学総合数埋学部</sup>

明治大学総合数理学部

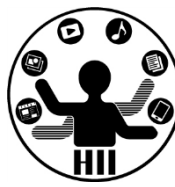

### 400x300の画面内にX座標Y座標ともにランダムに 配置された50個の円を描き,それぞれのX,Y方向 へのスピードに応じて移動するようにせよ

### – posX, posY という座標の配列と,speedX, speedY と いうXおよびY方向の速度をもつ配列を導入!

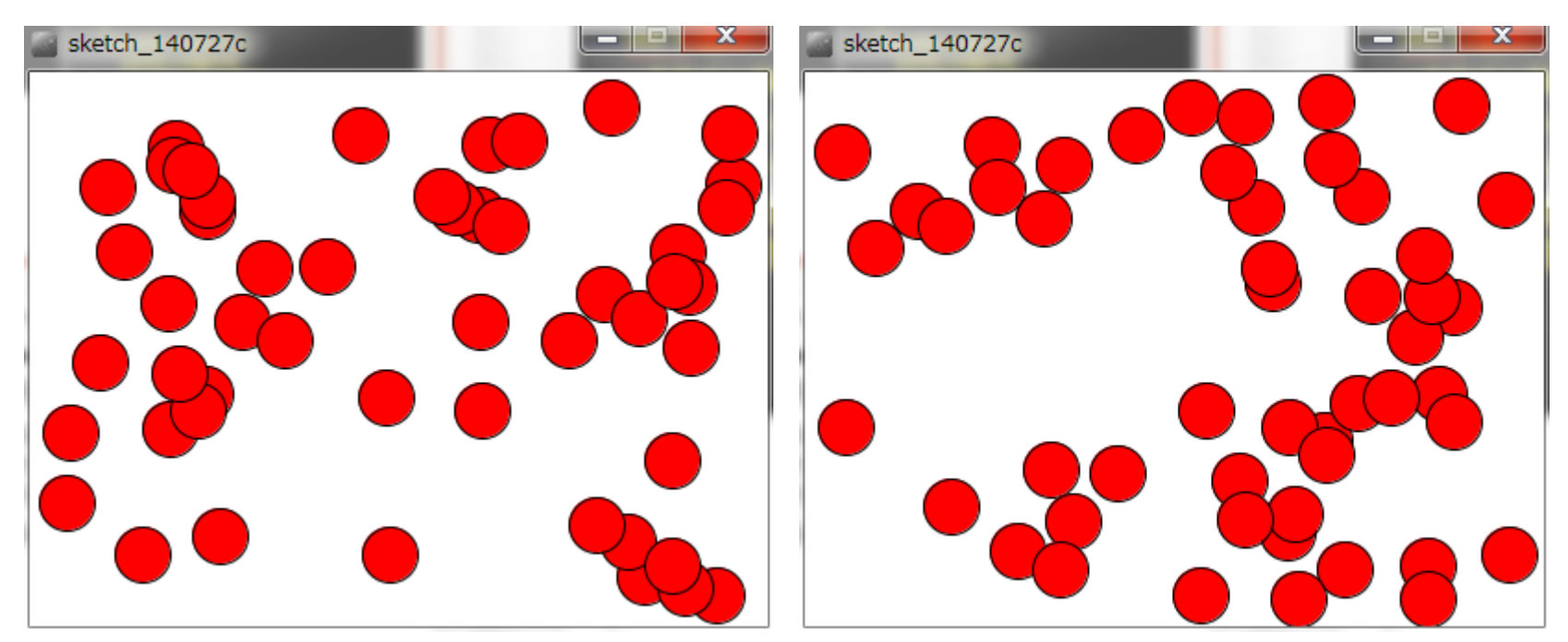

```
int [ [] posX = new int[50];
int [] posY = new int[50];
int [] speedX = new int[50];
int [] speedY = new int[50];
void setup(){
    size( 400, 300 );
    int i=0;
    while( i<50 ){
        posX[i] = (int) random(0, width);posY[i] = (int) random(0, height);speedX[i] = (int) random(1,5);speedY[i] = (int) random(1,5);i^{++}:
    }
```
}

```
先端メディアサイエンス学科
void draw(){
   background( 255 );
   fill( 255, 0, 0 );
   int i=0;
   while( i<50 ){
        posX[i] += speedX[i];posY[i] += speedY[i];
        if( posX[i] > width-15 ){
              posX[i] = width-15;speedX[i] = -speedX[i];}
        if( posX[i] < 15 ){
              posX[i] = 15;speedX[i] = -speedX[i];}
        if( posY[i] > height-15 ){
              posY[i] = height-15;speedY[i] = -speedY[i];}
        if( posY[i] < 15 ){
              posY[i] = 15;speedY[i] = -speedY[i];}
        ellipse( posX[i], posY[i], 30, 30 ); 
        i++;
    }
```
}

## 問題ないけれど・・・ キャックスデザイエンス学科

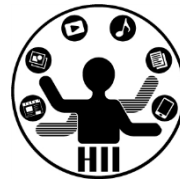

- 変数(配列)が沢山でちょっと分かりにくい
	- posX[n] と posY[n] と speedX[n] と speedY[n] がセッ トだけれど,それぞれ配列として独立しているし、な んだかよくわからない
	- 条件分岐もいろいろあって draw 内がわかりにくい

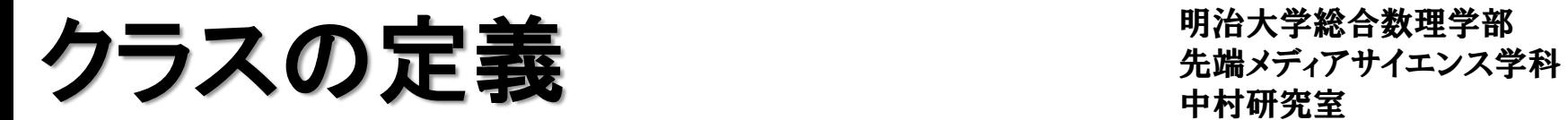

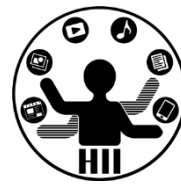

• Ball クラスを定義

### – class クラス名 { クラスの諸要素に関する定義 }

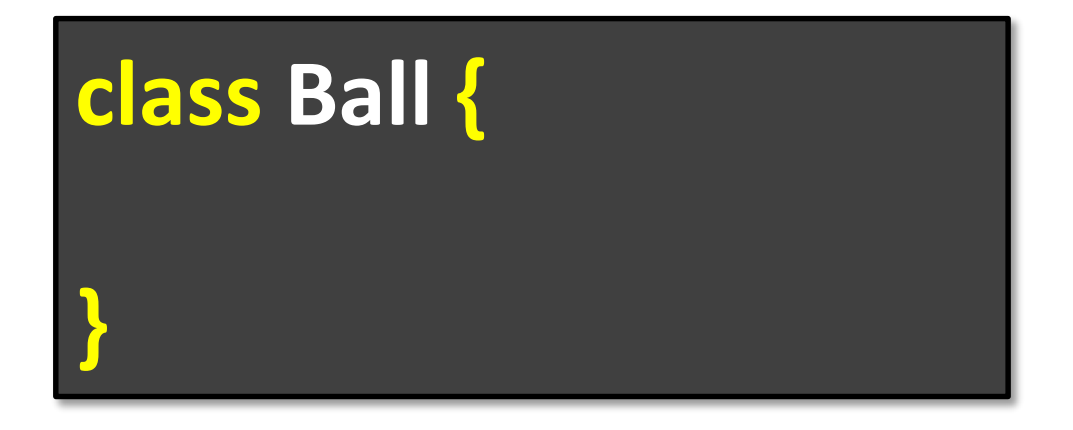

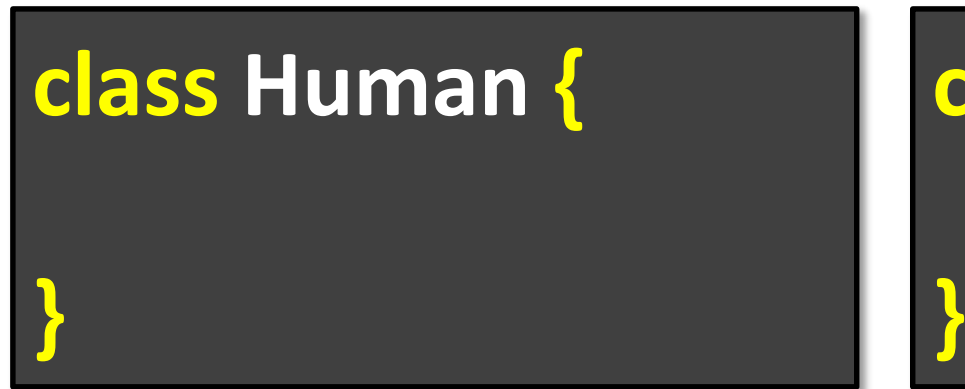

### **class Animal {**

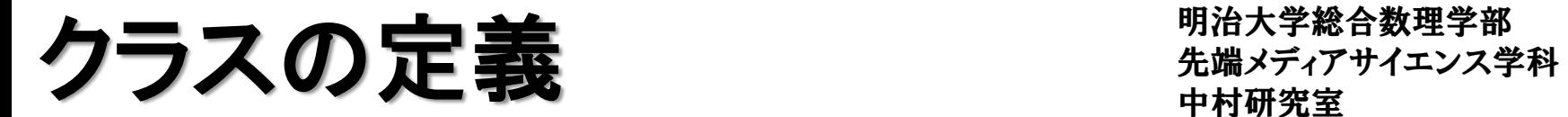

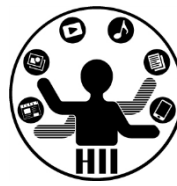

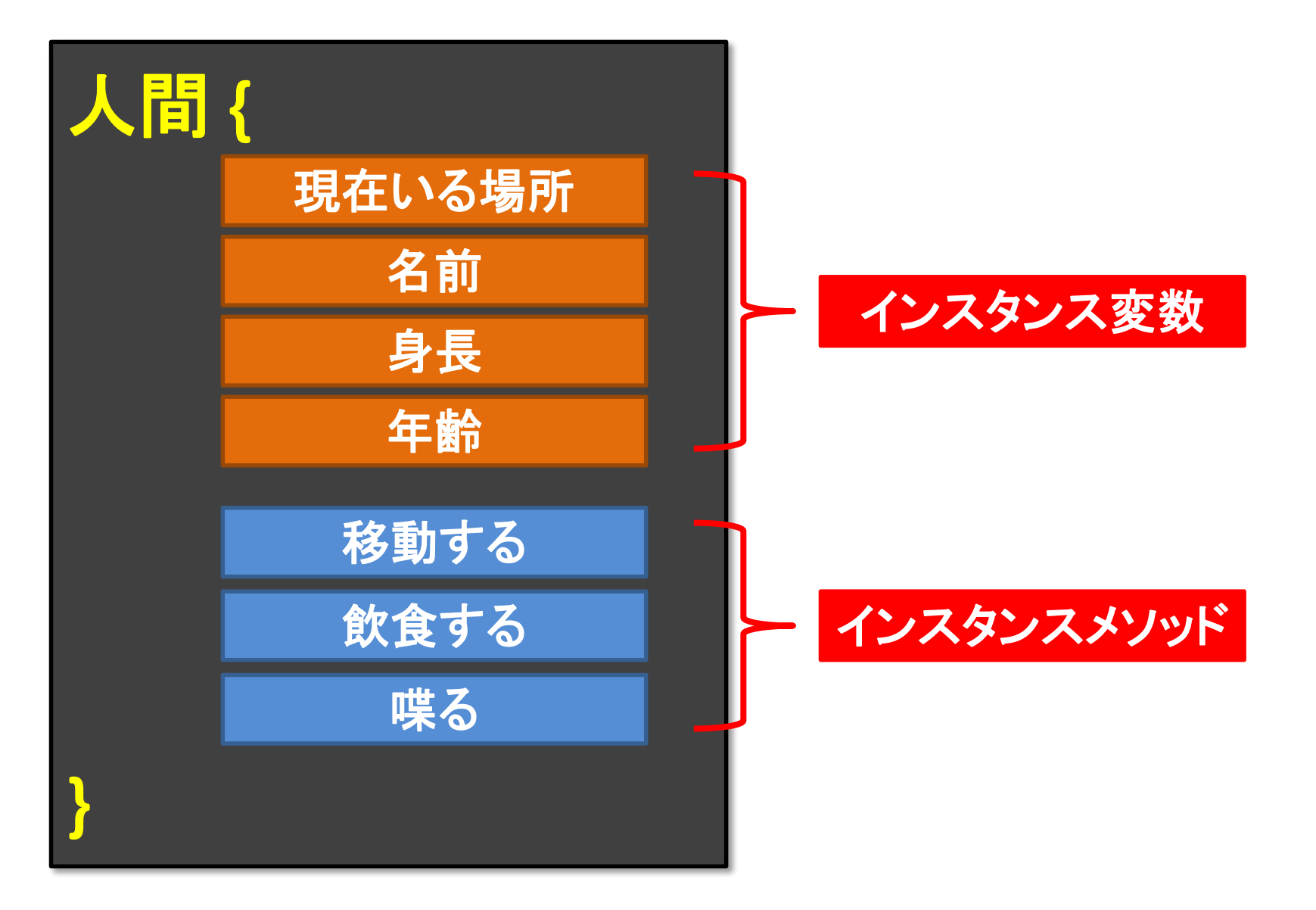

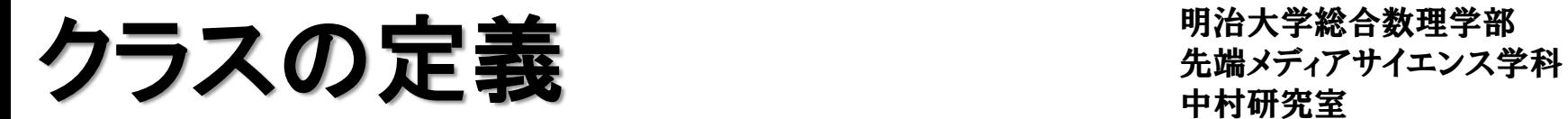

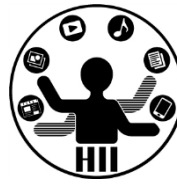

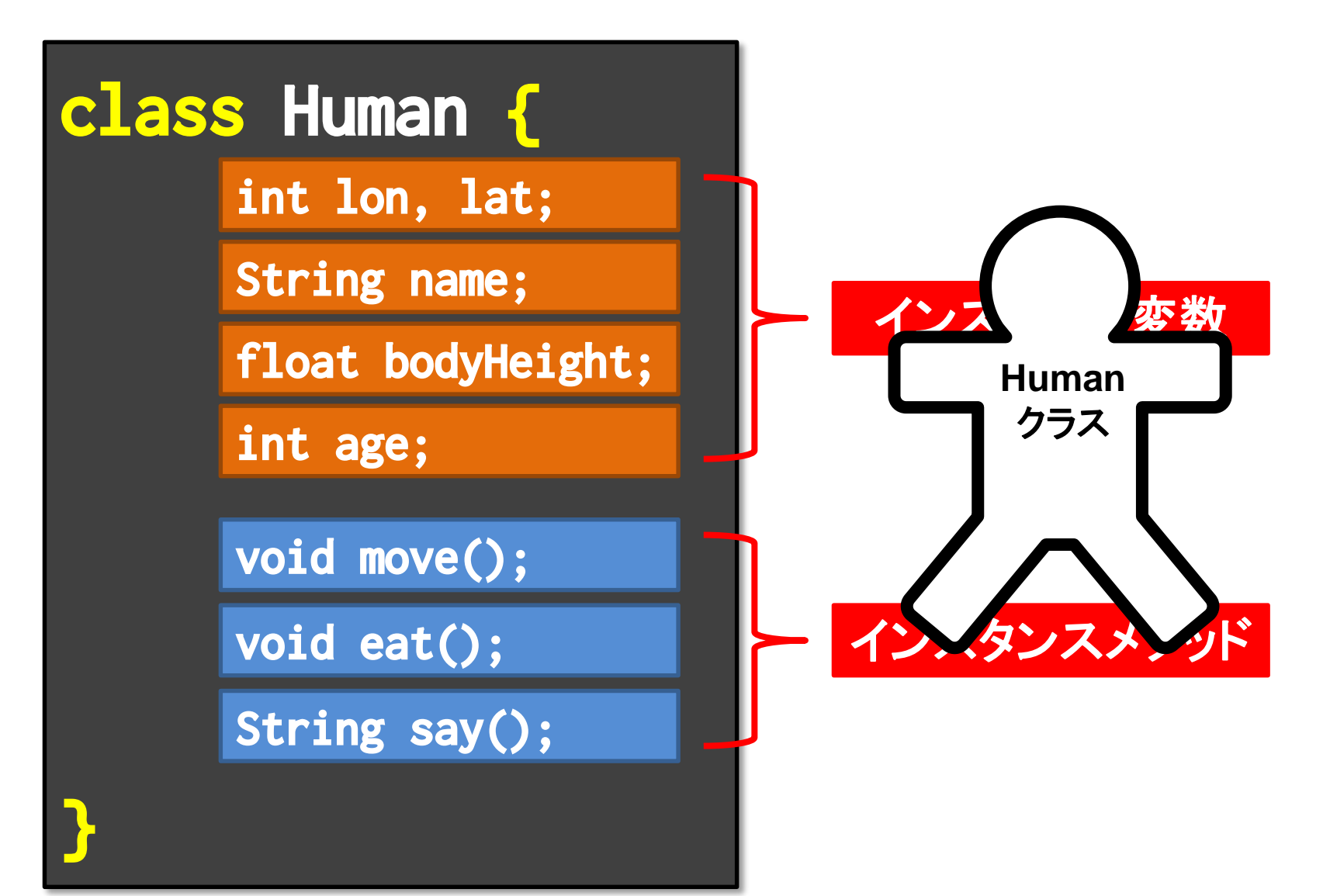

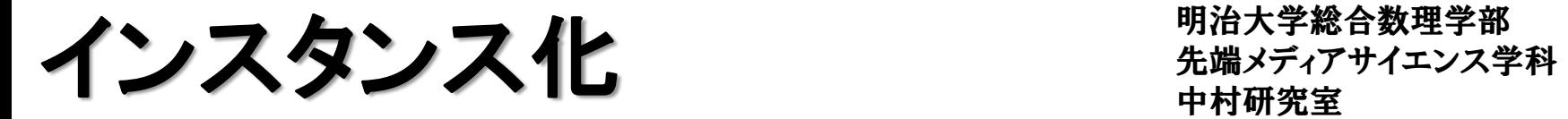

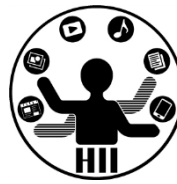

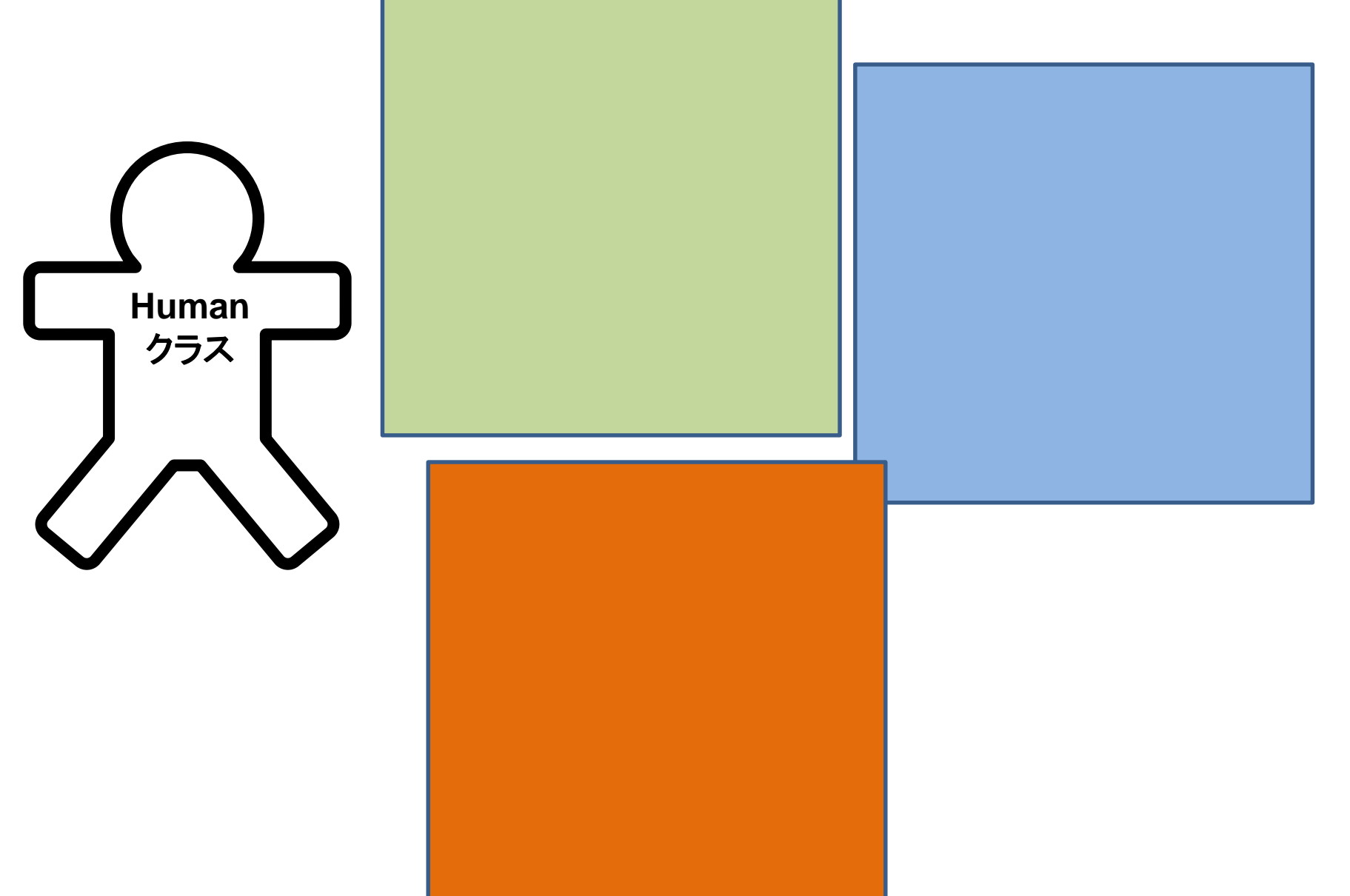

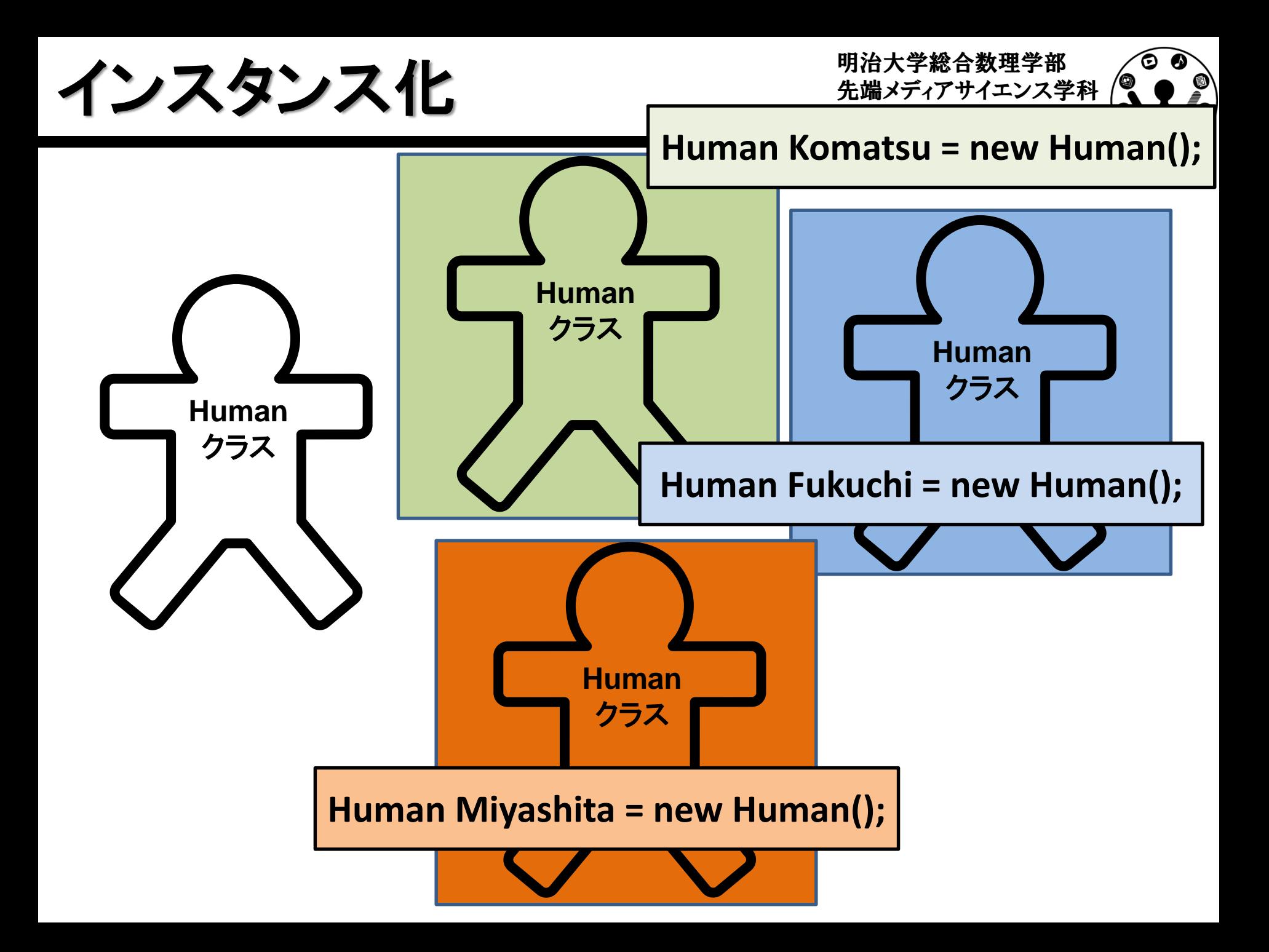

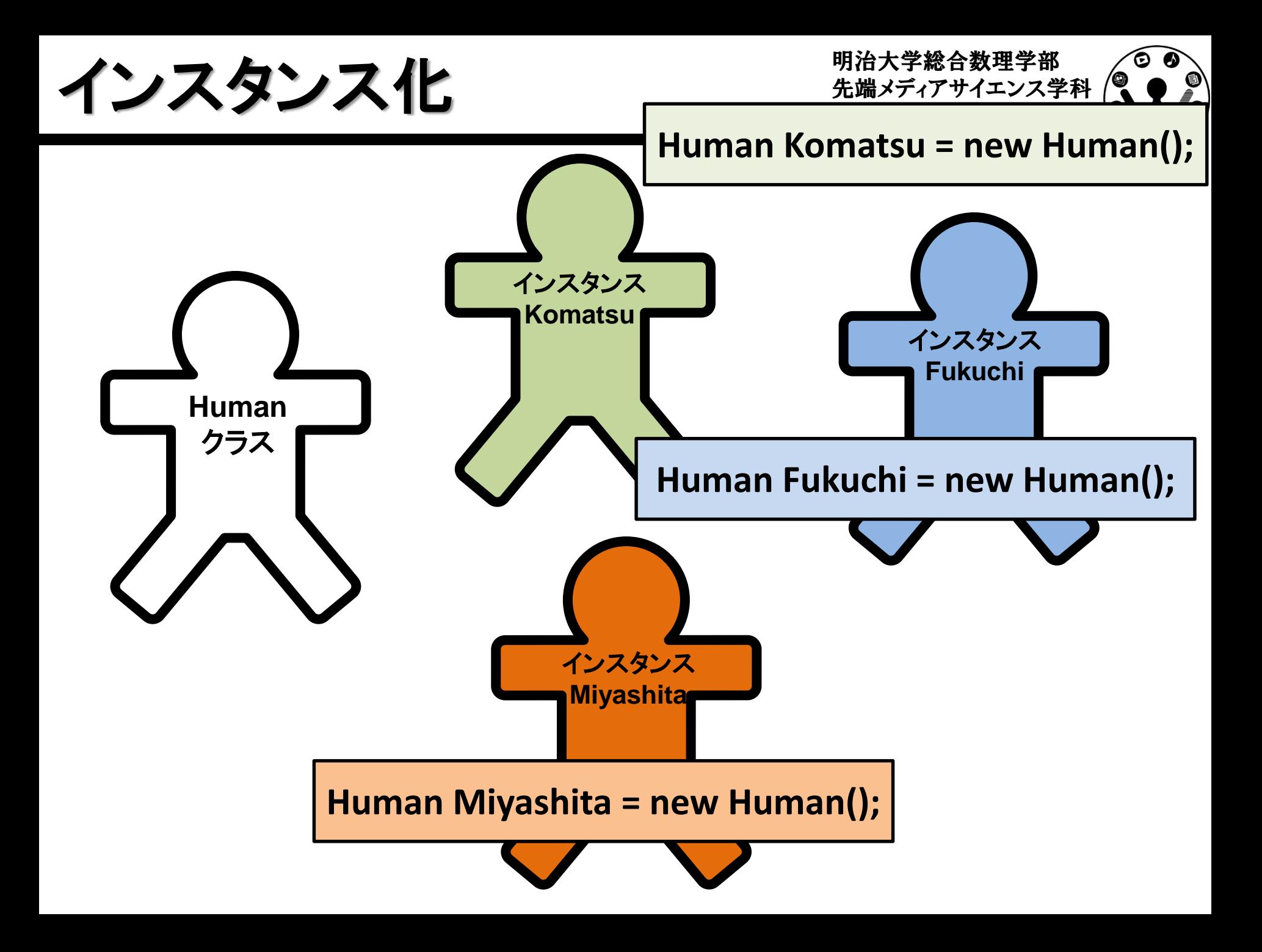

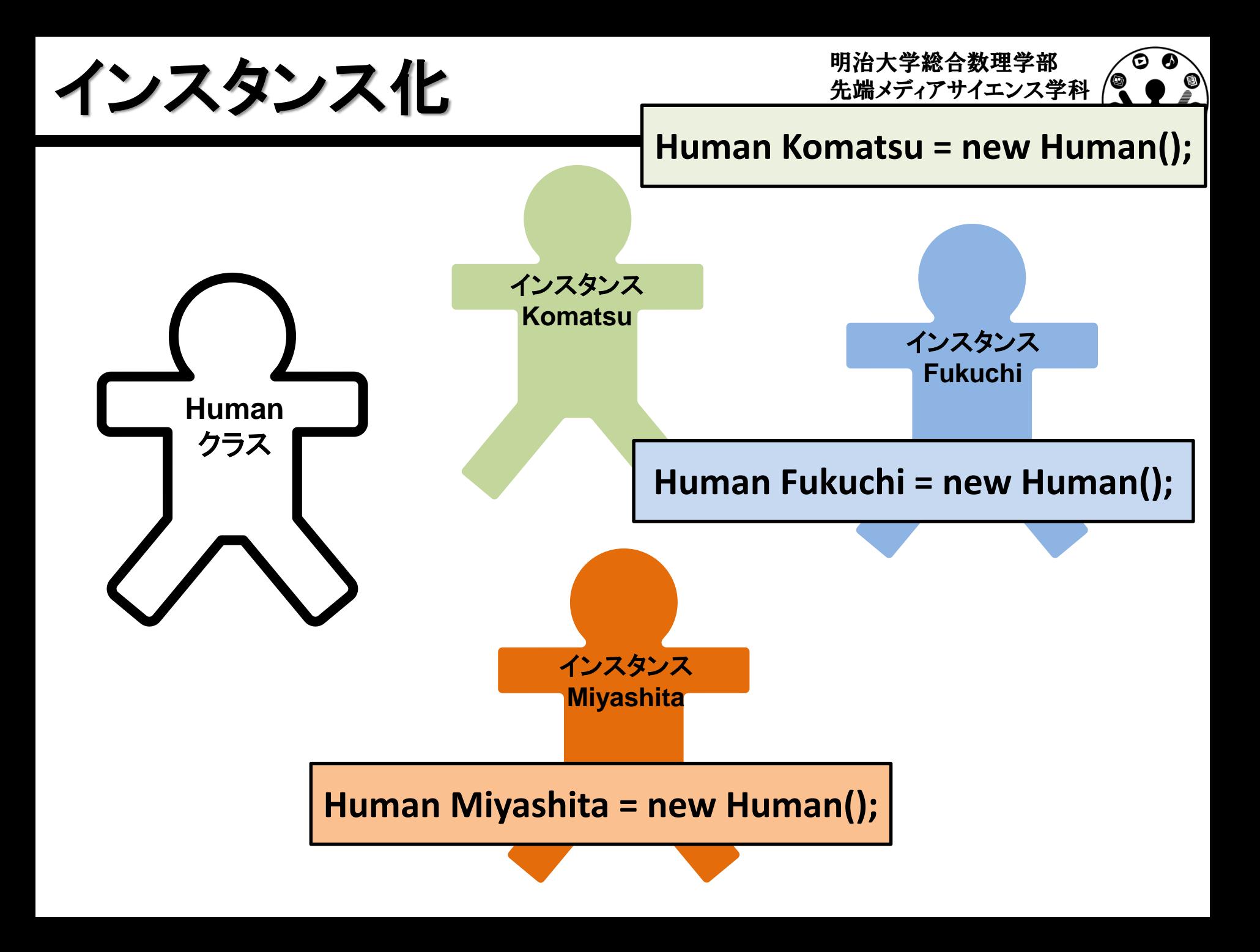

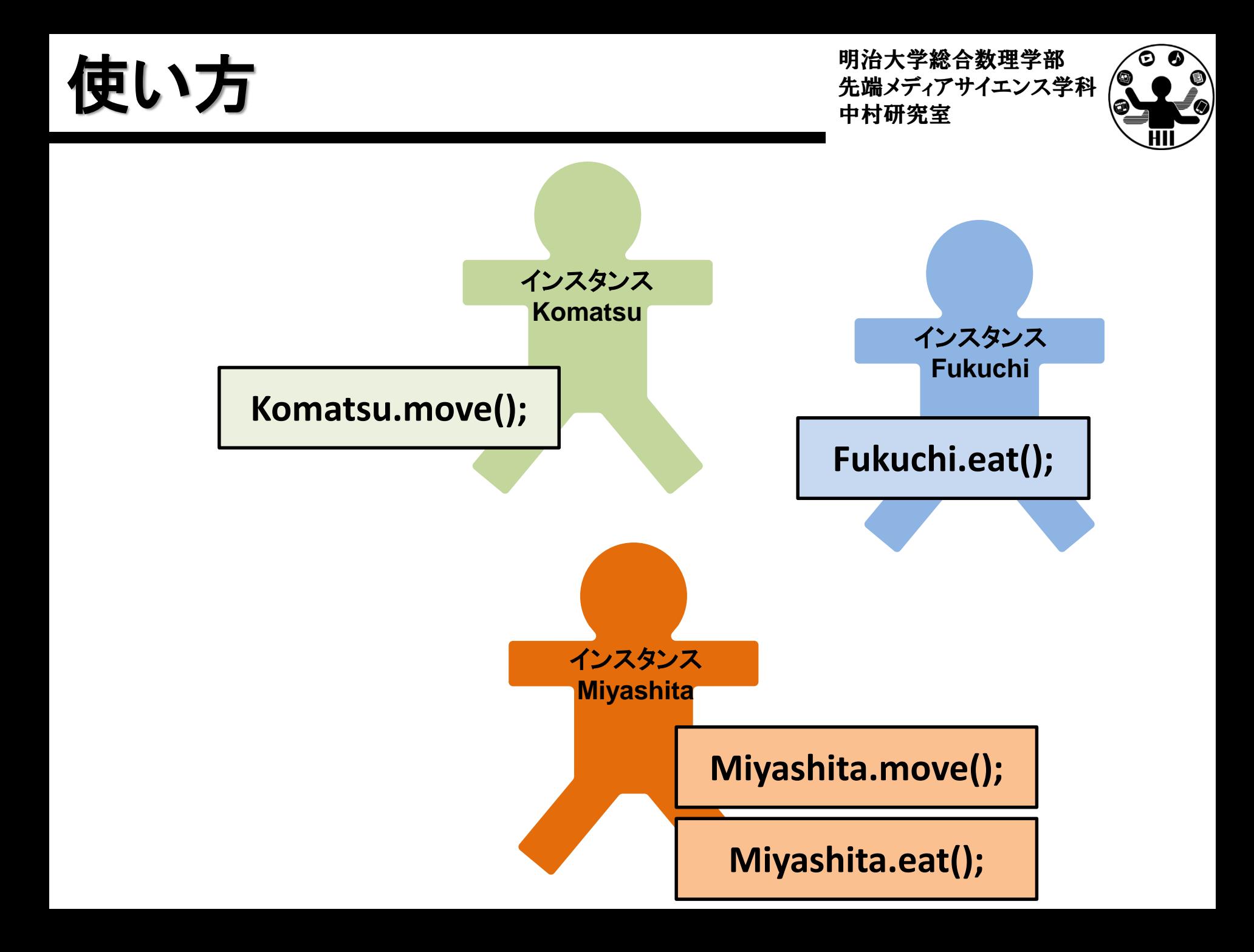

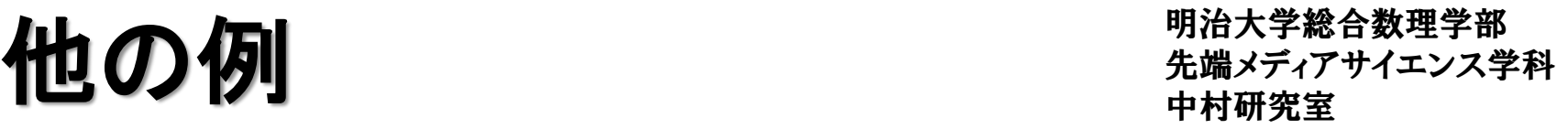

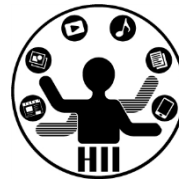

- 時計というクラスを作る
	- 時計のインスンタンス変数
		- 現在時間(時分秒)の情報
		- 目覚ましのON/OFF状態管理変数
		- 目覚ましの設定時間
	- 時計のインスタンスメソッド
		- 分変更メソッド
		- 時計停止メソッド(秒針停止)
		- 目覚まし設定時間変更メソッド
		- 目覚ましのON/OFF切り替えメソッド

先端メディアサイエンス学科 定義したクラスの使い方 中村研究室

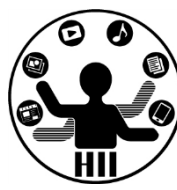

- クラスの中で変数を定義 すると,そのクラス内の変 数として使うことができる
	- クラス内で変数を定義
	- クラスを使う場合は new!
	- クラス内の変数を使う場合 はドットでつなぐ

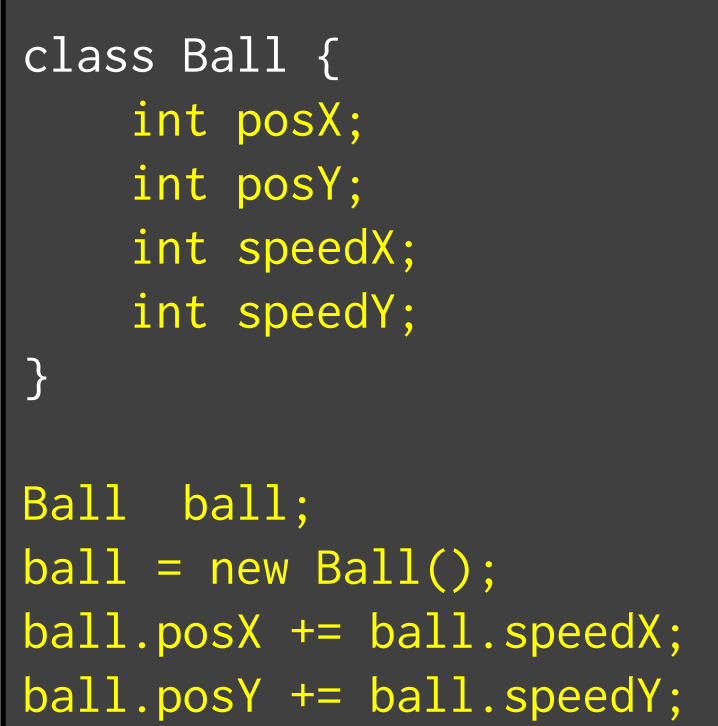

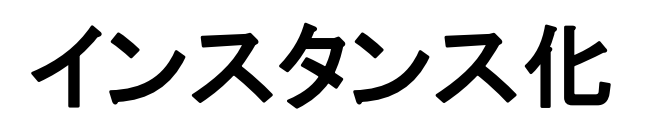

# クラス名 変数名 **= new** クラス名**();**

端で跳ね返るオブジェクト ##\*\*\*\*\*\*\*\*\*\*\*\*\*

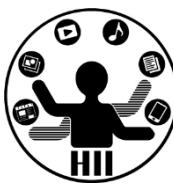

(Q1) 400x300のウインドウ内で,画面中央から毎 フレームx方向に2ピクセル,y方向に3ピクセルず つ移動する直径が30の赤い円が右端・左端・上 端・下端に来ると跳ね返るようにするには?

- 考え方
	- 右端・左端・上端・下端で衝突する時の条件を整理
	- 衝突した時の速度を反転させる
		- speedX = -speedX;
		- speedY = -speedY;

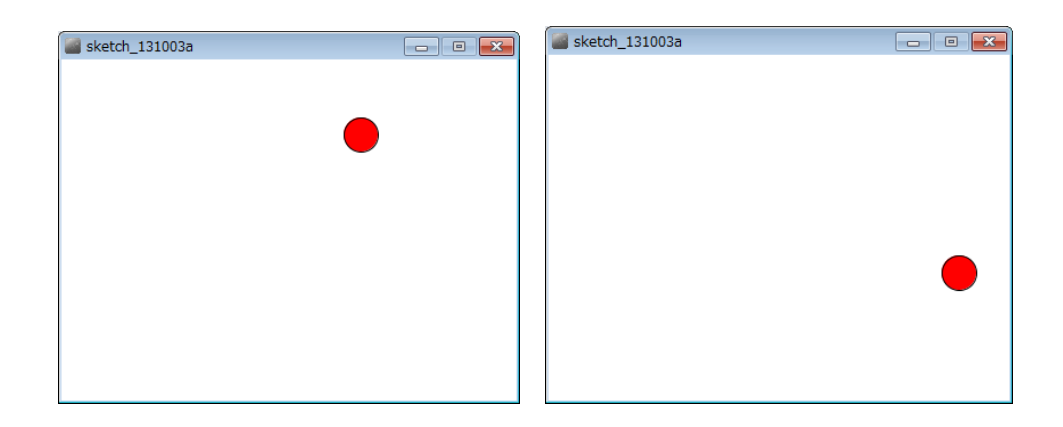

```
int posX;<br>int posX;
int posY;
int speedX;
int speedY;
void setup() {
  size( 400, 300 );
  posX = (int) random(0, width);posY = (int) random(0, height);
  speedX = (int) random(1,5);
  speedY = (int) random(1,5);
  fill( 255, 0, 0 );
}
```

```
今までの知識で
プログラムを組むと
```

```
background( 255 );
posX += speedX;
posY += speedY;
if ( posX > width-15 ) {
   posX = width-15;speedX = -speedX;}
if ( posX < 15 ) {
   posX = 15;
   speedX = -speedX;}
if ( posY > height-\overline{15} ) {
   posY = height-15;speedY = -speedY;}
if ( posY < 15 ) {
   posY = 15;speedY = -speedY;}
ellipse( posX, posY, 30, 30 );
```
}

クラスで考える キャックラスで

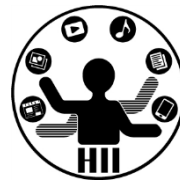

- 座標,スピードを持ったオブジェクトを作る
	- ここではx, y座標(posX, posY)とspeedX,speedYを持つBallクラ スを考え,その変数を定義する.

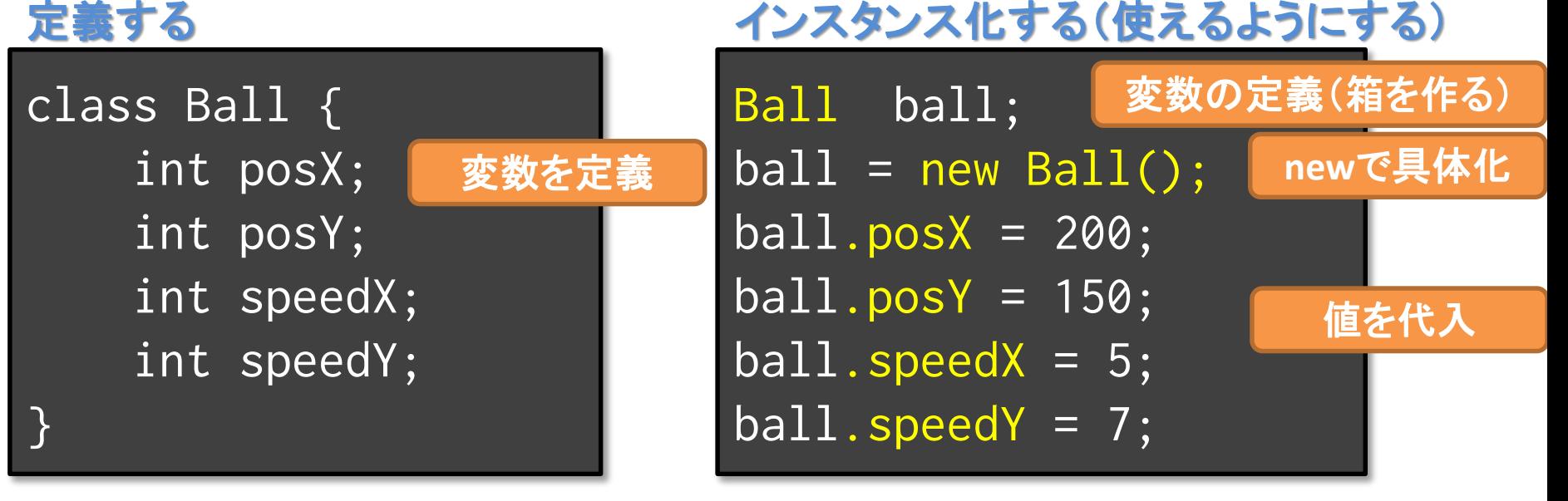

描画してみる

ellipse( ball.posX, ball.posY, 30, 30 );

オブジェクト変数名 **.** インスタンス変数名

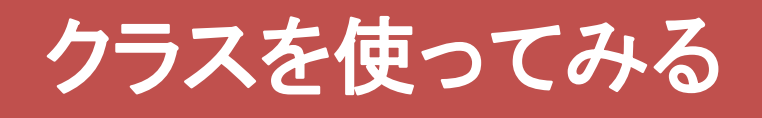

```
class Ball {
   int posX;
   int posY;
   int speedX;
   int speedY;
}
Ball ball;
void setup() {
   size( 400, 300 );
   ball = new Ball();
   ball.posX = (int) random(0, width);ball.posY = (int) random(0, height);ball.speedX = (int)random(1, 5);
   ball.speedY = (int)random(1, 5);
   fill( 255, 0, 0 );
}
```

```
void draw() {
   background( 255 );
  ball.posX += ball.speedX;
   ball.posY += ball.speedY;
   if ( ball.posX > width-15 ) {
      ball.posX = width-15;ball.\,speedX = -ball.\,speedX;}
   if ( ball.posX < 15 ) {
      ball.posX = 15;ball.\,speedX = -ball.\,speedX;}
   if ( ball.posY > height-15 ) {
      ball.posY = height-15;
      ball.\,speedY = -ball.\,speedY;}
   if ( ball.posY < 15 ) {
      ball.posY = 15;
      ball.\,speedY = -ball.\,speedY;}
   ellipse( ball.posX, ball.posY, 30, 30 );
}
```
生端メディアサイエンス学科

ポールを3つにすると? <sub>先端メディアサイエンス学科</sub>

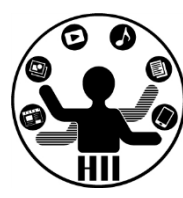

- 3つの変数を定義
	- new で具体化
		- miyashita
		- komatsu
		- fukuchi

というボールにする!

– そのそれぞれの値を 参照できるようにする

```
class Ball{
    int posX;
    int posY;
    int speedX;
    int speedY;
```
Ball miyashita; Ball komatsu; Ball fukuchi;

}

}

```
void setup() {
  size( 400, 300 );
```

```
miyashita = new Ball();komatsu = new Ball();
fukuchi = new Ball();
```
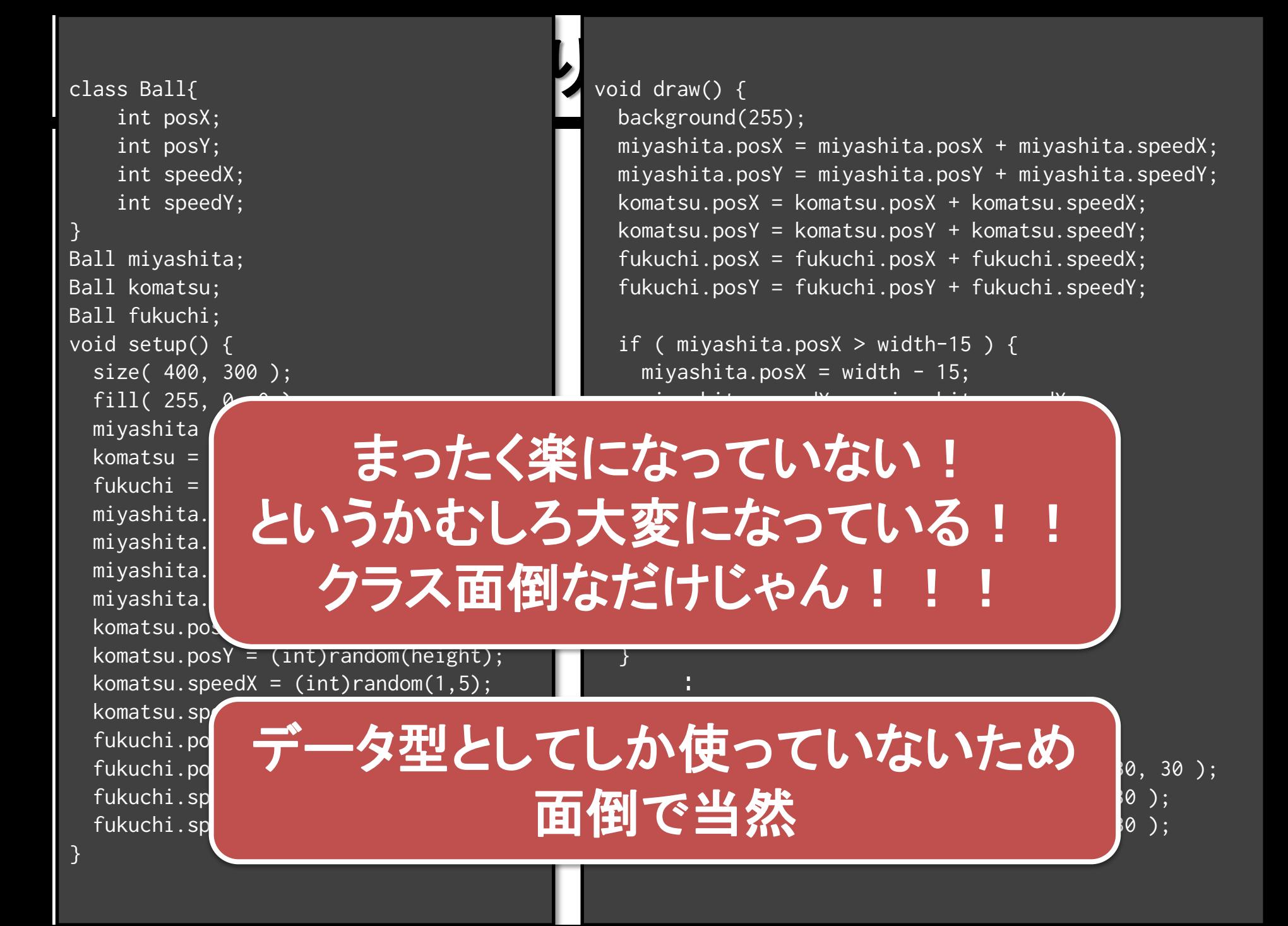

インスタンスメソッド 先端メディアサイエンス学科

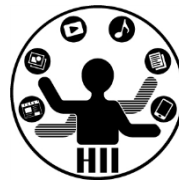

### • 移動をインスタンスメソッドにしてしまう

- 全ての円は場所や速度は違うけれど,同じルール で動いているのでまとめることが可能!
- 内部で勝手に振る舞うメソッド(関数)にしてしまう

### 下記のように指定するだけで動くように !

**miyashita.move(); komatsu.move(); fukuchi.move();**

オブジェクト変数名 **.** インスタンスメソッド名

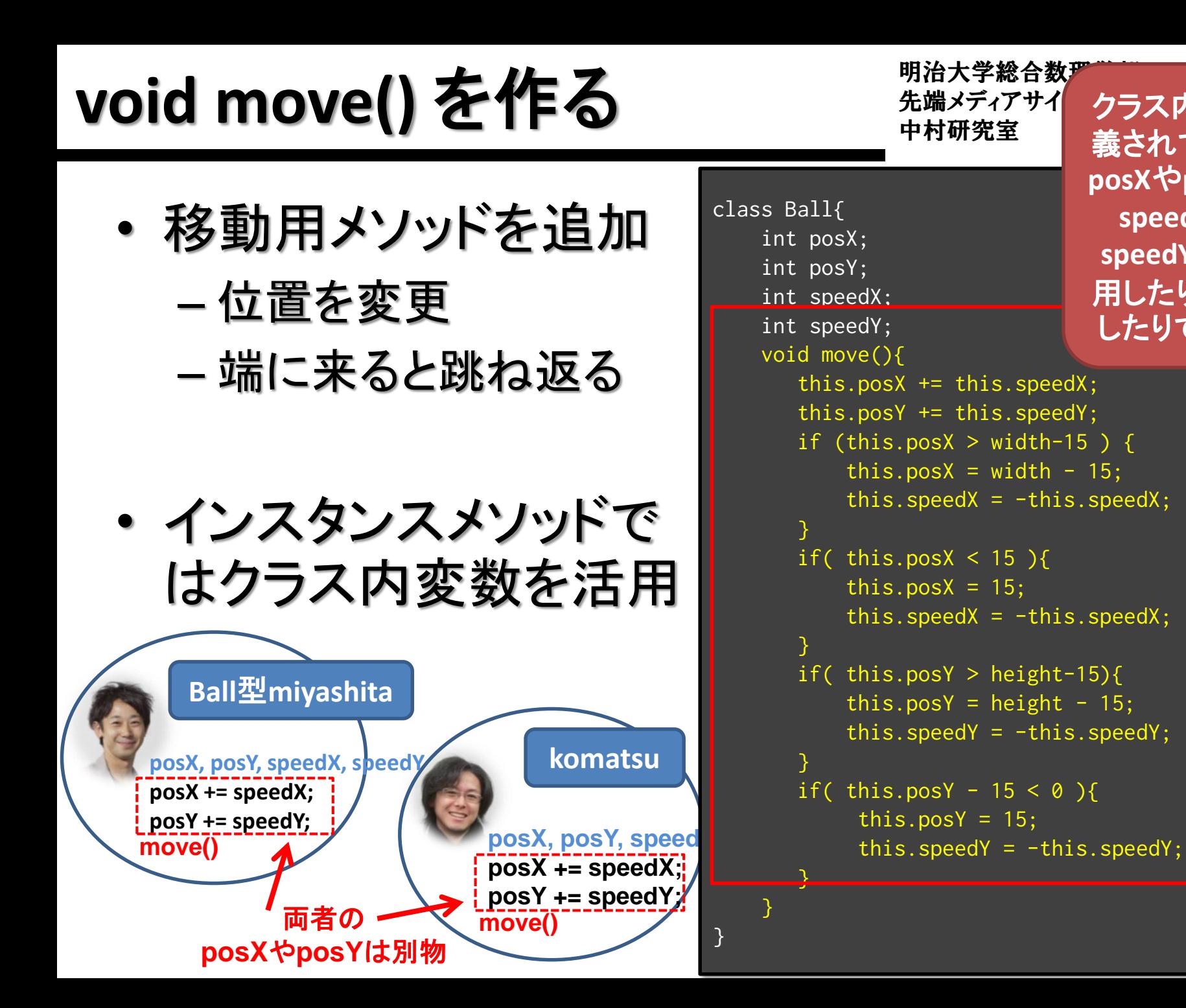

クラス内で定 義されている **posX**や**posY**, **speedX**, **speedY**を利 用したり変更 したりできる

# void move() を作る

### • 移動用メソッドを追加

- 位置を変更
- 端に来ると跳ね返る

### • インスタンスメソッドで はクラス内変数を活用

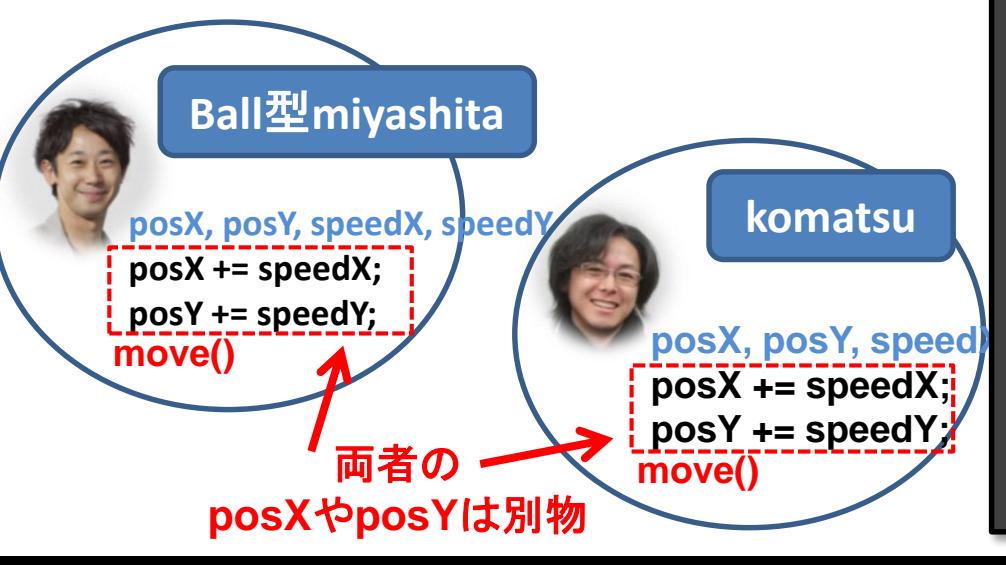

}

```
明治大学総合数理学部
                                   ල ද
class Ball{
   int posX;
                 this.は省略可能int posY;
   int speedX;
   int speedY;
   void move(){
      posX += speedX;
      posY += speedY;
      if ( posX > width-15 ) {
          posX = width - 15;speedX = -speedX;}
      if( posX < 15 ){
          posX = 15;
          speedX = -speedX;}
      if( posY > height-15){
          posY = height - 15;speedY = -speedY;}
      if( posY - 15 < 0 ){
           posY = 15;
           speedY = -speedY;}
    }
```
改良したBallクラスを使うと <sup>ディアサイエンス学科</sup>

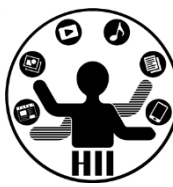

Ball miyashita; Ball komatsu; Ball fukuchi; void setup() { size( 400, 300 ); fill( 255, 0, 0 );  $mivashita = new Ball();$ komatsu = new  $Ball()$ ; fukuchi = new  $Ball()$ ;  $mivashita.posX = (int) random(width);$  $miyashita.posY = (int) random(height);$  $mixashita.speedX = (int)random(5)$ ;  $mivashita.\,speedY = (int)random(5);$  $komatsu.posX = (int) random(width);$  $komatsu.posY = (int) random(height);$ komatsu.speedX =  $(int)$ random $(5)$ ; komatsu.speedY =  $(int)$ random $(5)$ ;  $fukuchi.posX = (int) random(width);$ fukuchi.pos $Y = (int)$ random(height); fukuchi.speedX =  $(int)$ random $(5)$ ;  $fukuchi.\,speedY = (int) random(5);$ }

void draw() { background(255); miyashita.move(); komatsu.move(); fukuchi.move();

}

ellipse( miyashita.posX, miyashita.posY, 30, 30 ); ellipse( komatsu.posX, komatsu.posY, 30, 30 ); ellipse( fukuchi.posX, fukuchi.posY, 30, 30 );

> **draw()** がかなり 短くなった!

## 先端メディアサイエンス学科 プログラムを動かそう! 中村研究室

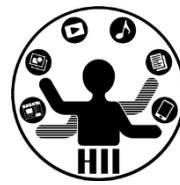

- http://nkmr.io/lecture/ の第2回講義資料にあ る Ball.txt をクリックして利用しよう
	- Ballクラスの部分は別のタブに!(次ページで説明)

クラスを作るときは別タブで #端スティアサイエンス学科

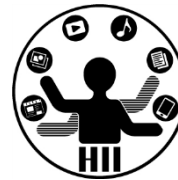

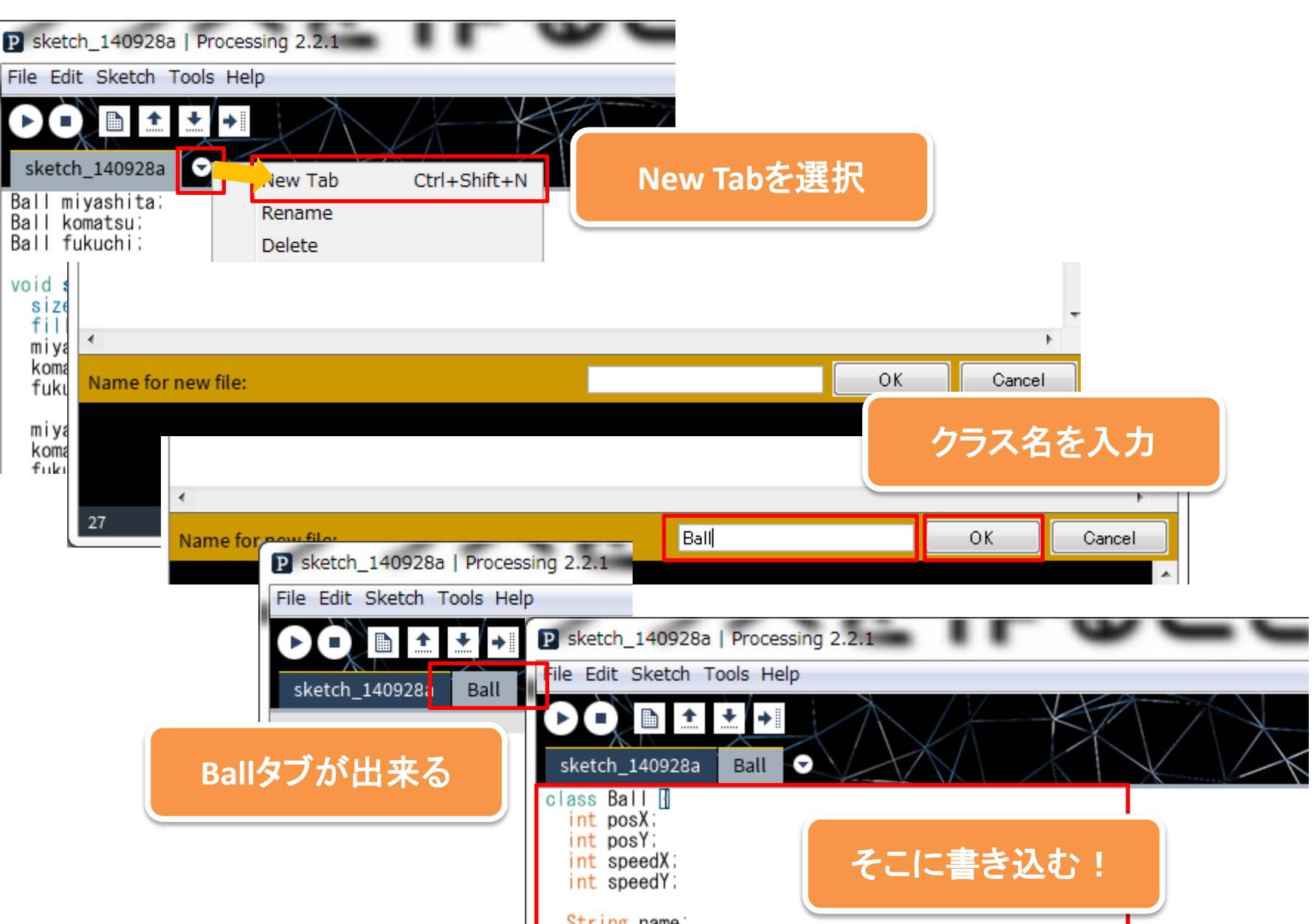

インスタンスメソッド続き 先端メディアサイエンス学科

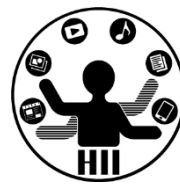

- 最初の位置を設定する部分もインスタンスメソ ッドにしてしまおう!
	- 初期位置の設定方法は
		- XXXXX.pos $X = (int)$ random $(width)$ ;
		- XXXXX.posY = (int)random(height);
		- XXXXX.speed $X = (int)$ random $(1,5)$ ;
		- XXXXX.speedY =  $(int)$ random $(1,5)$ ;

# void init() で初期化 **htt** http://www.astarthesite.com/dinited/

明治大学総合数理学部

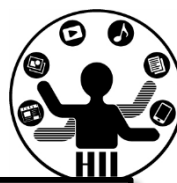

### class Ball{

int posX; int posY; int speedX; int speedY;

```
void init(){
    posX = (int)random(width);
    posY = (int)random(height);
    speedX = (int) random(1, 5);speedY = (int) random(1, 5);}
```

```
void move(){
    posX += speedX;
    posY += speedY;
    if ( posX > width-15 ) {
        posX = width-15;speedX = -speedX;}
    if( posX < 15 ){
        posX = 15;speedX = -speedX;}
    if( posY > height-15){
        posY = height-15;speedY = -speedY;}
    if \sqrt{7} posy - 15 < 0 ){
         posY = 15;speedY = -speedY;}
 }
```
}

改良したBallクラスを使うと <sup>別沿スチ総台叙理チ邯</sup>

}

明治大学総合数理学部

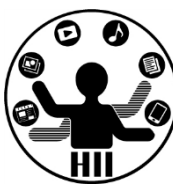

Ball miyashita; Ball komatsu; Ball fukuchi;

}

```
void setup() {
   size( 400, 300 );
   fill( 255, 0, 0 );
  mivashita = new Ball();komatsu = new Ball();
   fukuchi = new Ball();
  miyashita.init();
   komatsu.init();
   fukuchi.init();
```
void draw() { background(255); miyashita.move(); komatsu.move(); fukuchi.move();

> ellipse( miyashita.posX, miyashita.posY, 30, 30 ); ellipse( komatsu.posX, komatsu.posY, 30, 30 ); ellipse( fukuchi.posX, fukuchi.posY, 30, 30 );

**setup()** もかなり 短くなった!

先ほどのプログラムを改良して 動かしてみよう!

## コンストラクタ! キャンプ キキャンス学科

明治大学総合数理学部

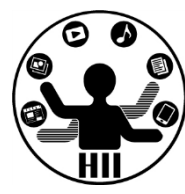

### • コンストラクタは new されたときに呼び出される 場所.init() はそこで呼び出したら良いのでは?

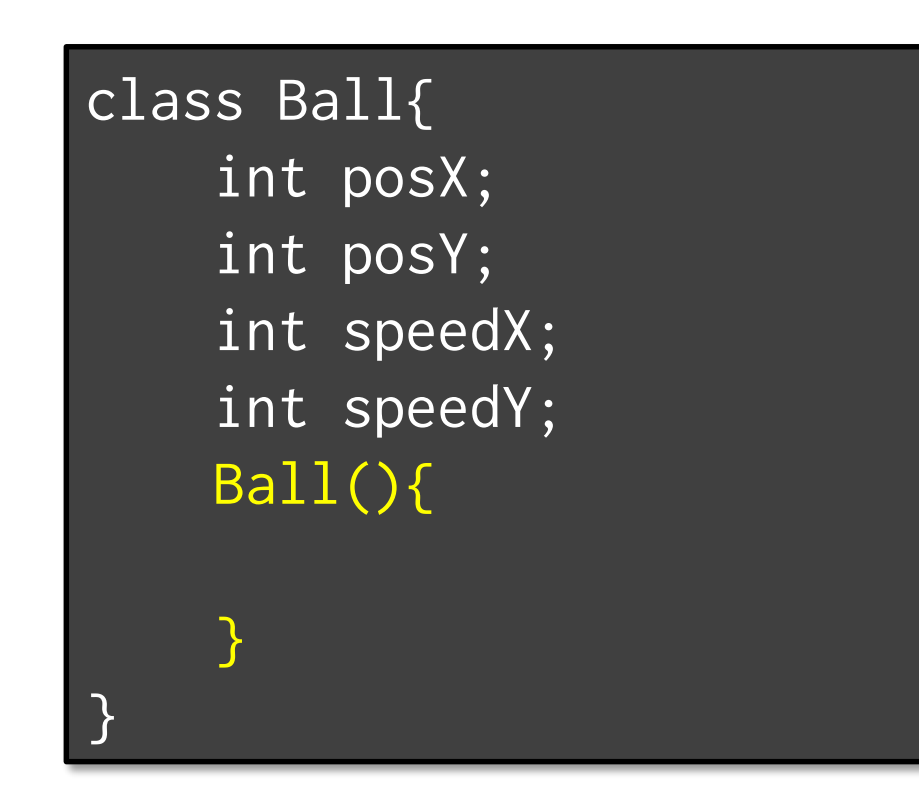

## コンストラクタ! <sub>先端メディアサイエンス学科</sub>

明治大学総合数理学部

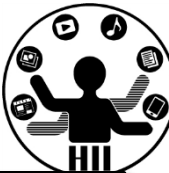

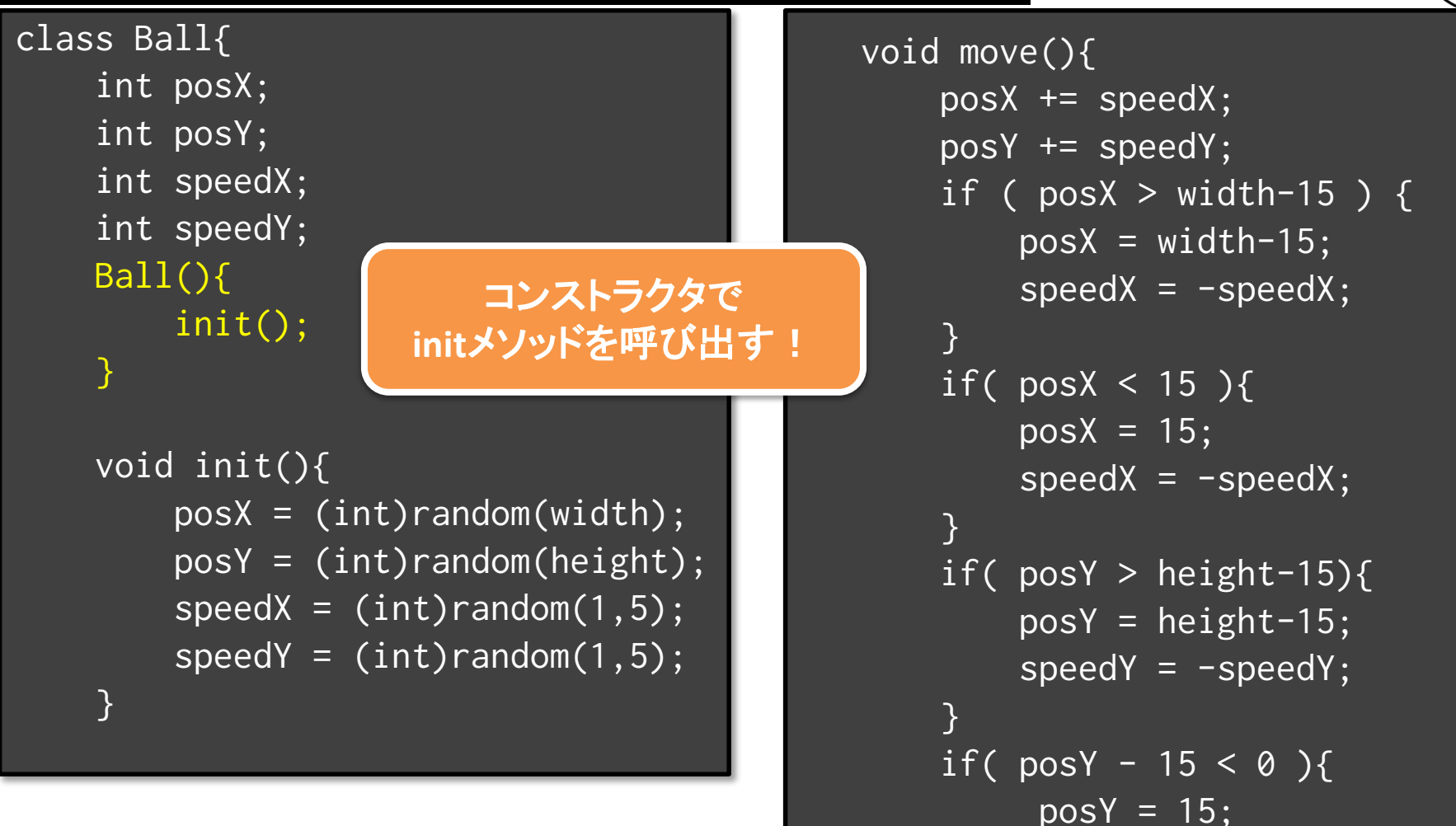

 $speedY = -speedY;$ 

}

}

}

改良したBallクラスを使うと <sup>判消大学総合数埋学部</sup>

}

明治大学総合数理学部

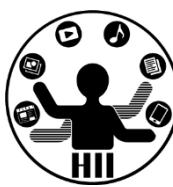

Ball miyashita; Ball komatsu; Ball fukuchi;

}

```
void setup() \overline{\{}size( 400, 300 );
   fill( 255, 0, 0 );
   mivashita = new Ball();komatsu = new Ball();
   fukuchi = new Ball();
```
void draw() { background(255); miyashita.move(); komatsu.move(); fukuchi.move();

> ellipse( miyashita.posX, miyashita.posY, 30, 30 ); ellipse( komatsu.posX, komatsu.posY, 30, 30 ); ellipse( fukuchi.posX, fukuchi.posY, 30, 30 );

**setup()** がさらに 短くなった ! | 先ほどのプログラムを改良して

動かしてみよう!

明治大学総合数理学部 描画もインスタンスメソッドに ######

- 下みたいなのはあまり好ましくない
	- ellipse( miyashita.posX, miyashita.posY, 30, 30 );
	- ellipse( komatsu.posX, komatsu.posY, 30, 30 );
	- ellipse( fukuchi.posX, fukuchi.posY, 30, 30 );

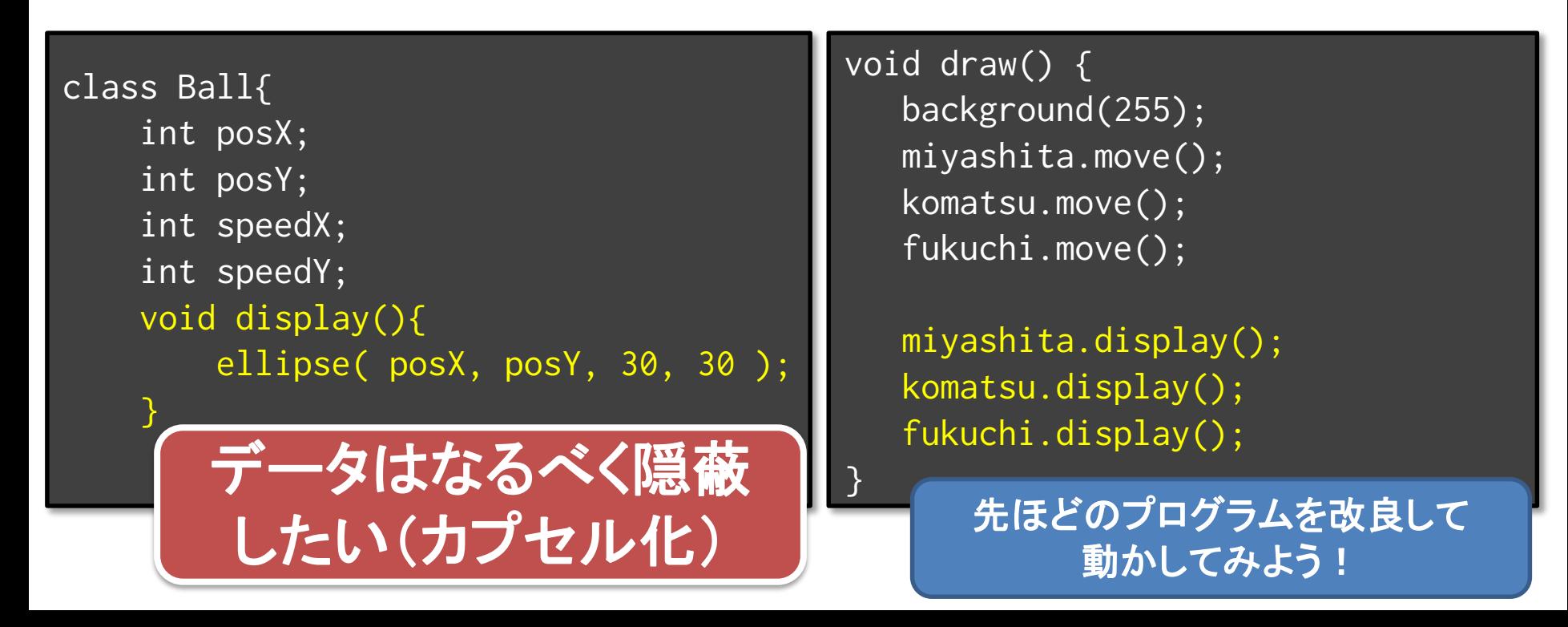

## 端で跳ね返る50個のボール <sup>明治大学総合数理学部</sup>

明治大学総合数理学部

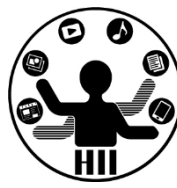

### 400x300の画面内にX座標Y座標ともにランダムに 配置された50個の円を描き,それぞれのX,Y方向 へのスピードに応じて移動するようにせよ

### – posX, posY という座標の配列と,speedX, speedY と いうXおよびY方向の速度をもつ配列を導入!

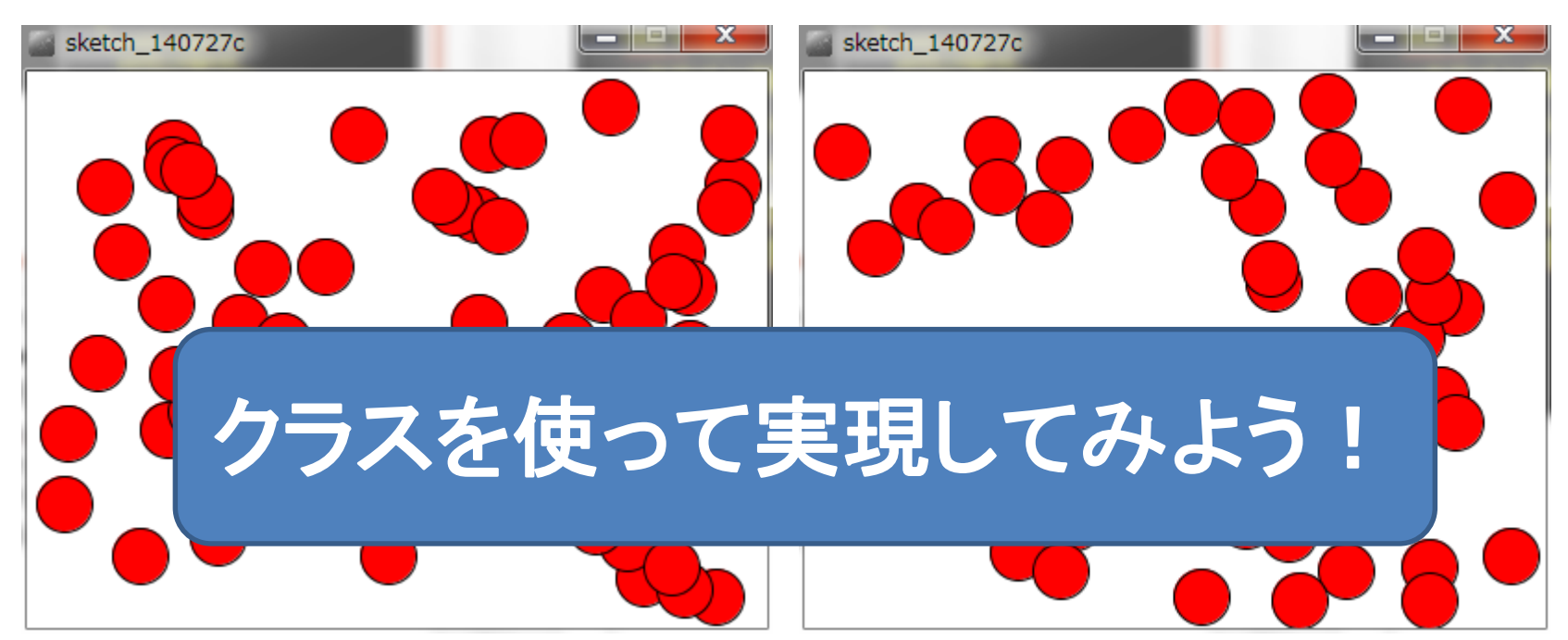

オブジェクト+配列 ままにはまま

}

明治大学総合数理学部

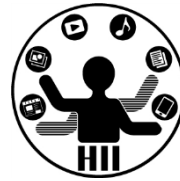

### • 50個の丸を動かすには配列を使う!

```
Ball [] balls = new Ball [50];
                                型 [] 配列名 = new 型 [要素数];void setup() {
   size( 400, 300 );
   fill( 255, 0, 0 );
   for( int i=0; i\overline{50}; i++ ){
                                           sketch 140727c
       balls[i] = new Ball();}
}
void draw(){
   background( 255 );
   for( int i=0; i<50; i++ ){
       balls[i].move();
       balls[i].display();
   }
```
オブジェクト+配列 ままにはまま

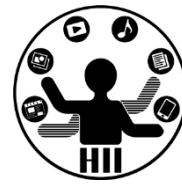

### • 50個の丸を動かすには配列を使う!

```
Ball [] balls = new Ball [50];
void setup() {
   size( 400, 300 );
   fill( 255, 0, 0 );
   for( int i=0; i<br/>balls.length; i++ \xiballs[i] = new Ball();}
}
void draw(){
   background( 255 );
   for( int i=0; i<br/>balls.length; i++ \xiballs[i].move();
       balls[i].display();
   }
}
                     配列変数名.length
                    で配列の長さを取得
```
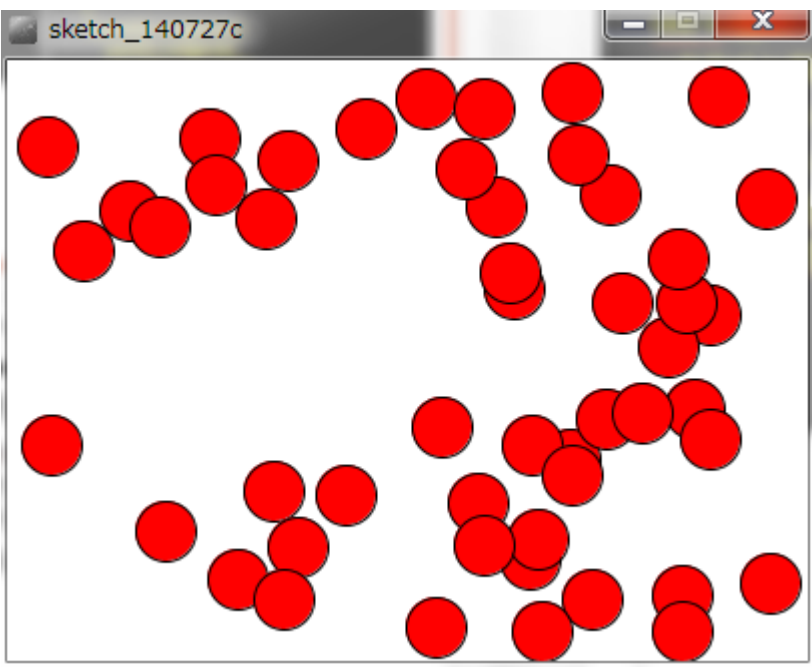

オブジェクト+配列 きゅうしゅぎ ディアサイエンス学科

}

明治大学総合数理学部

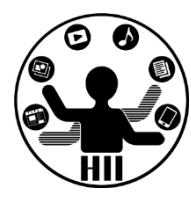

 $\Box$ 

### • 300個の丸を動かすには配列の定義を変更

```
Ball [] balls = new Ball [300];
void setup() {
   size( 400, 300 );
   fill( 255, 0, 0 );
                                                sketch_140727a
   for( int i=0; i<br/>balls.length; i++ \xiballs[i] = new Ball();}
}
                     配列変数名.length
                    で配列の長さを取得void draw(){
    background( 255 );
    for( int i=0; i<br/>balls.length; i++ \xiballs[i].move();
        balls[i].display();
    }
```
## 名前を表示してみよう 知識状態 カイエンス学科

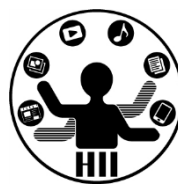

- 名前用のインスタンス変 数を追加
	- String name;
- 名前をセットするインス タンスメソッドを追加
	- void setName( String s );

```
class Ball{
    int posX;
    int posY;
    int speedX;
    int speedY;
    String name;
    void display(){
        ellipse( posX, posY, 30, 30 );
        text( name, posX, posY );
    }
    void setName( String s ){
        name = s;
    }
```
## 先端メディアサイエンス学科 名前を表示してみよう 中村研究室

明治大学総合数理学部

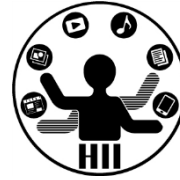

### • setName メソッドを利用して名前を設定

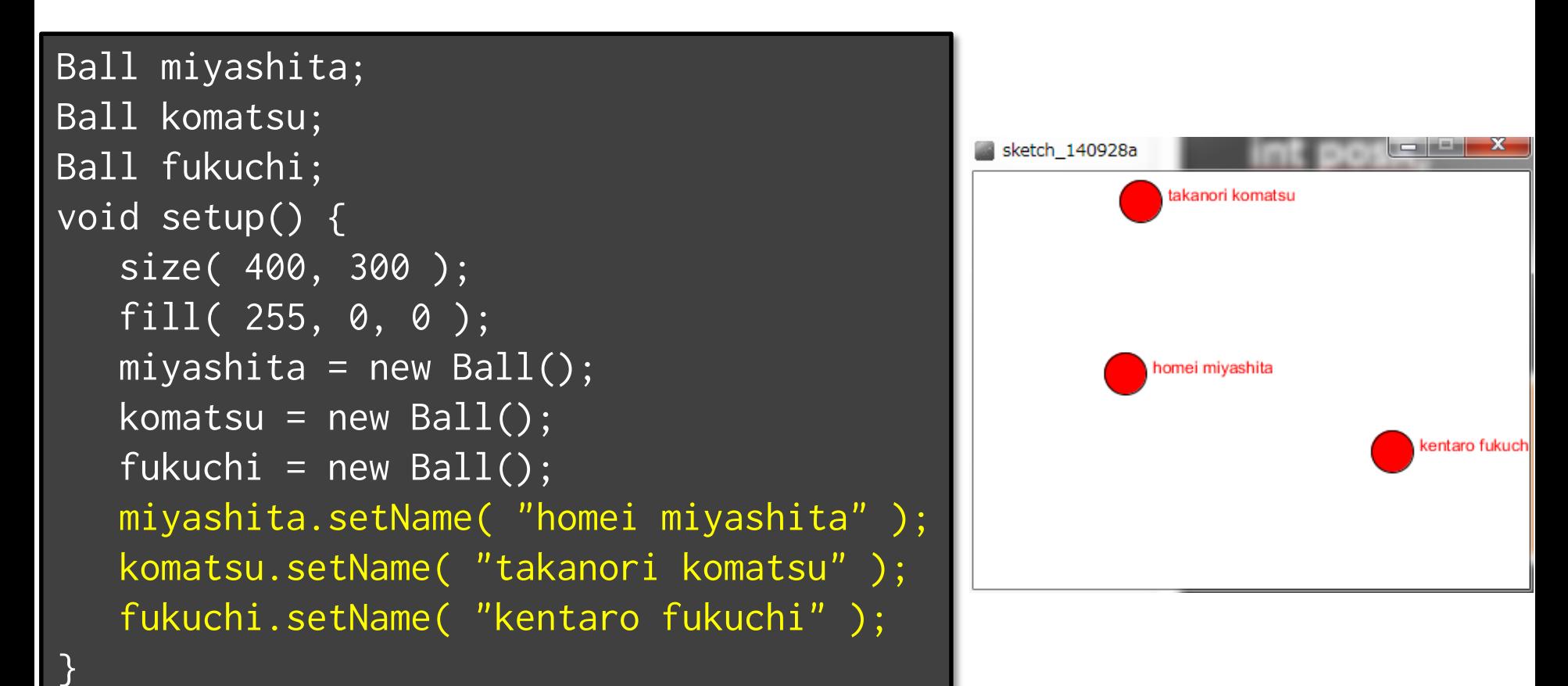

## コンストラクタで名前を設定 ##\*\*\*\*\*\*\*\*\*\*\*\*

明治大学総合数理学部

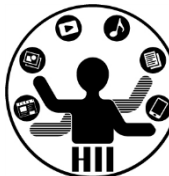

• setName で名前を設定し たが,コンストラクタ (最初 に呼び出される部分)で名 前を設定することも可能

```
Ball miyashita;
Ball komatsu;
Ball fukuchi;
void setup() {
```
}

```
miyashita = new Ball("miyashita homei");
komatsu = new Ball("komatsu takanori");
fukuchi = new Ball("fukuchi hiroaki");
```

```
class Ball{
    int posX;
    int posY;
    int speedX;
    int speedY;
    String name;
    Ball( String s ){
        name = s;\overline{\text{init}}();
    }
               コンストラクタの
                 引数を変更
```
## コンストラクタの不思議 ##\*\*\*\*\*\*\*\*\*\*\*\*\*

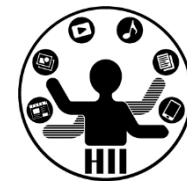

- 何故 void Ball(){ … } じゃないの?
	- コンストラクタは,そもそも返り値(returnで返される もの)が存在しない. そのため、返り値に関する設 定が不要
- Ball(){...}とBall( int x, int y ){...}とBall( String s ){...} どれが正しいの?
	- どれでもOK
	- new のときに,どう呼び出すかの違い
		- Ball()  $\mathbf{I}$  Ball b = new Ball();
		- Ball(int x, int y)  $\vert x \vert$  Ball b = new Ball( 500, 100);
		- Ball( String s )  $\vert \downarrow \vert$  Ball b = new Ball( "miyashita" ); で,それぞれ呼び出される.

それ以外のクラス 先端メディアサイエンス学科

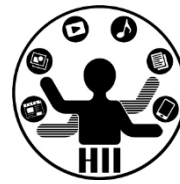

- 文字列を扱うクラス: String クラス
- 画像を扱うクラス: PImage クラス

などなど

## PImage / 画像型 **PImage** / **PIMAGE**

明治大学総合数理学部

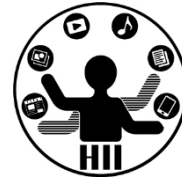

- 画像を格納および描画するクラス
	- .width や .height で画像の縦横のサイズ取得
	- .resize() で画像サイズを変更可能
	- .save() で画像を保存可能
	- .filter() で各種フィルタをかけることが可能

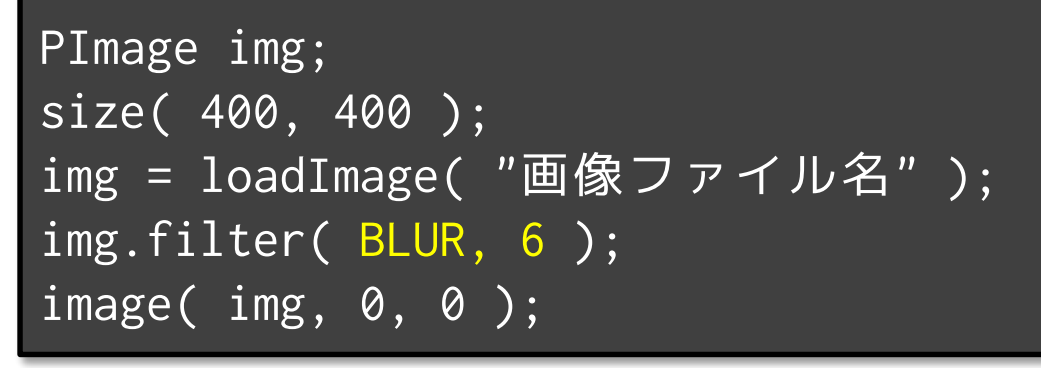

**http://www40.atwiki.jp/spellbound/pages/1800.html http://processing.org/reference/PImage\_filter\_.html**

フィルタ例 ()内はオプション THRESHOLD (0-1.0) GRAY **OPAOUE TNVFRT** POSTERIZE (2-255) BLUR (1以上.半径) ERODE DILATE

## 先端メディアサイエンス学科 課題**2** 中村研究室 **-1: random100**

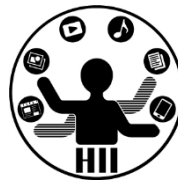

- 100個の丸を動かし上下左右の端で跳ね返るプ ログラムを作成せよ
- ただし,それぞれの丸の色は初期値としてラン ダムに設定するようにせよ
	- [ヒント] 色情報を持つインスタンス変数を追加する
		- int red;
		- int green;
		- int blue;

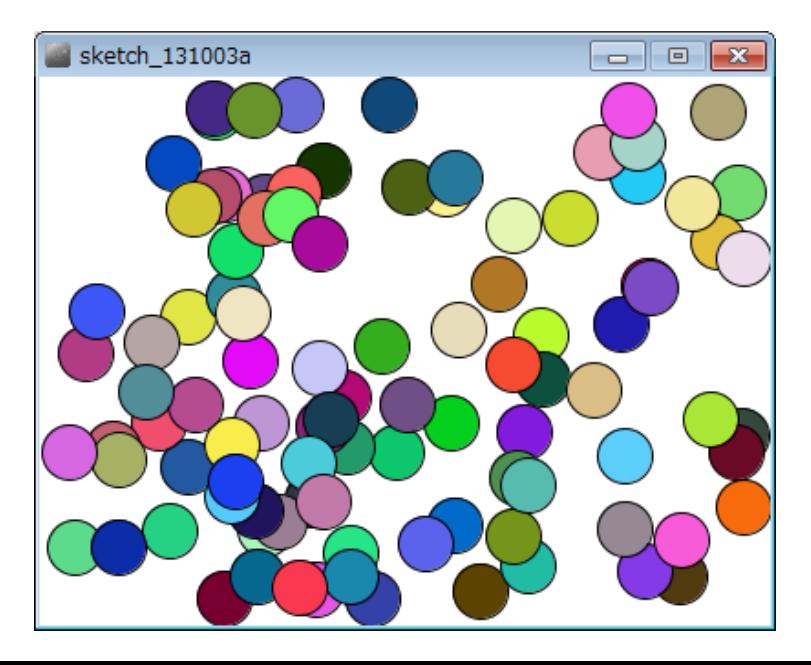

### 先端メディアサイエンス学科 課題**2** 中村研究室 **-2: charaClass**

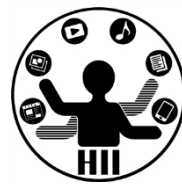

- これまでに作ってきたキャラクタをクラスに置き換えて みよう!
- また,そのクラスを利用し,キャラクタを画面内で動か すようにせよ
- 最低,下記の仕様を満たすようにせよ
	- コンストラクタで左上(または中央)の座標,大きさ,角度,XY 方向の速度を指定
	- 移動に関するインスタンスメソッド
	- 表示するインスタンスメソッド
	- クリックによるあたり判定(ある程度でOK)メソッド
	- また,クリックによって見た目が切り替わるようにせよ

## 課題2-3: imageProc

- PImage クラスを使って画像処理をしてみよう
	- 適当な画像をダウンロードし,その画像に対してフィ ルタを掛けてみましょう!
	- 一番左にオリジナル画像,次にTHRESHOLDで二値 化したもの,さらに次にBLURでぼかしたもの,一番 右にINVERTでネガポジ反転したものを表示しよう

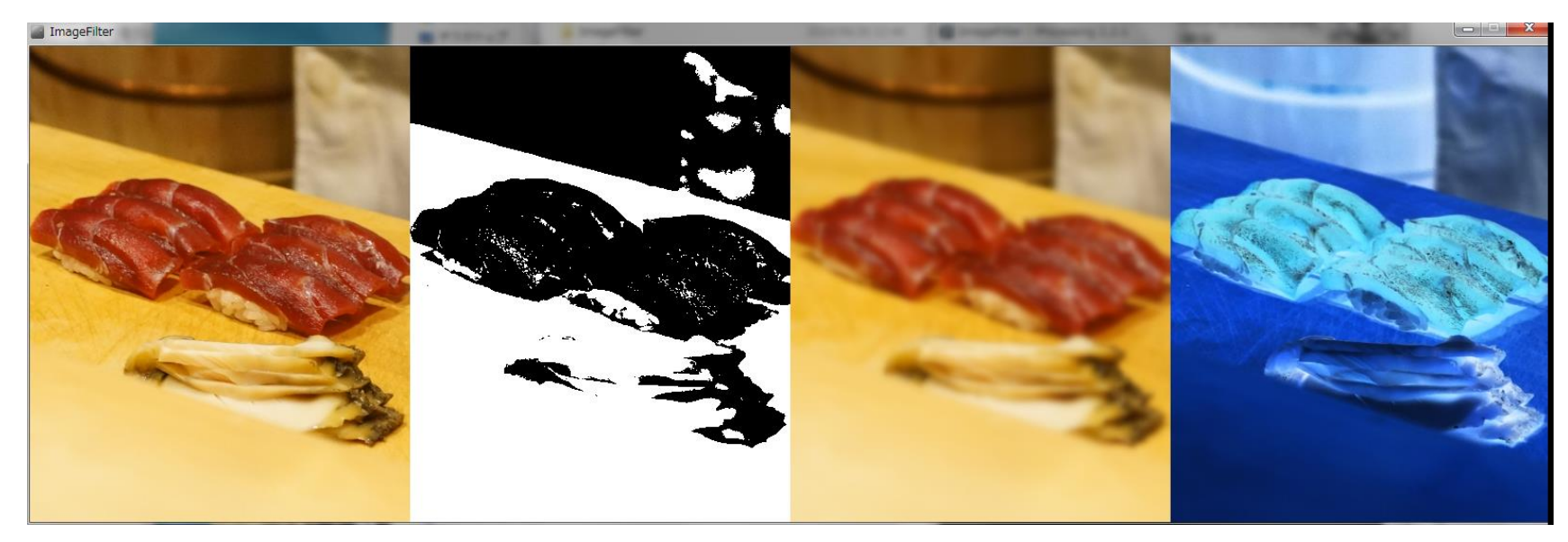

## 先端メディアサイエンス学科 宿題 中村研究室 **:** 掲示板クラス活用

明治大学総合数理学部

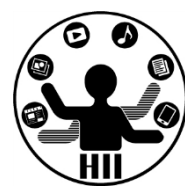

### • 下記のような2つのサイズの異なる掲示板を描 画してみよう!(2つ以上でもよい)

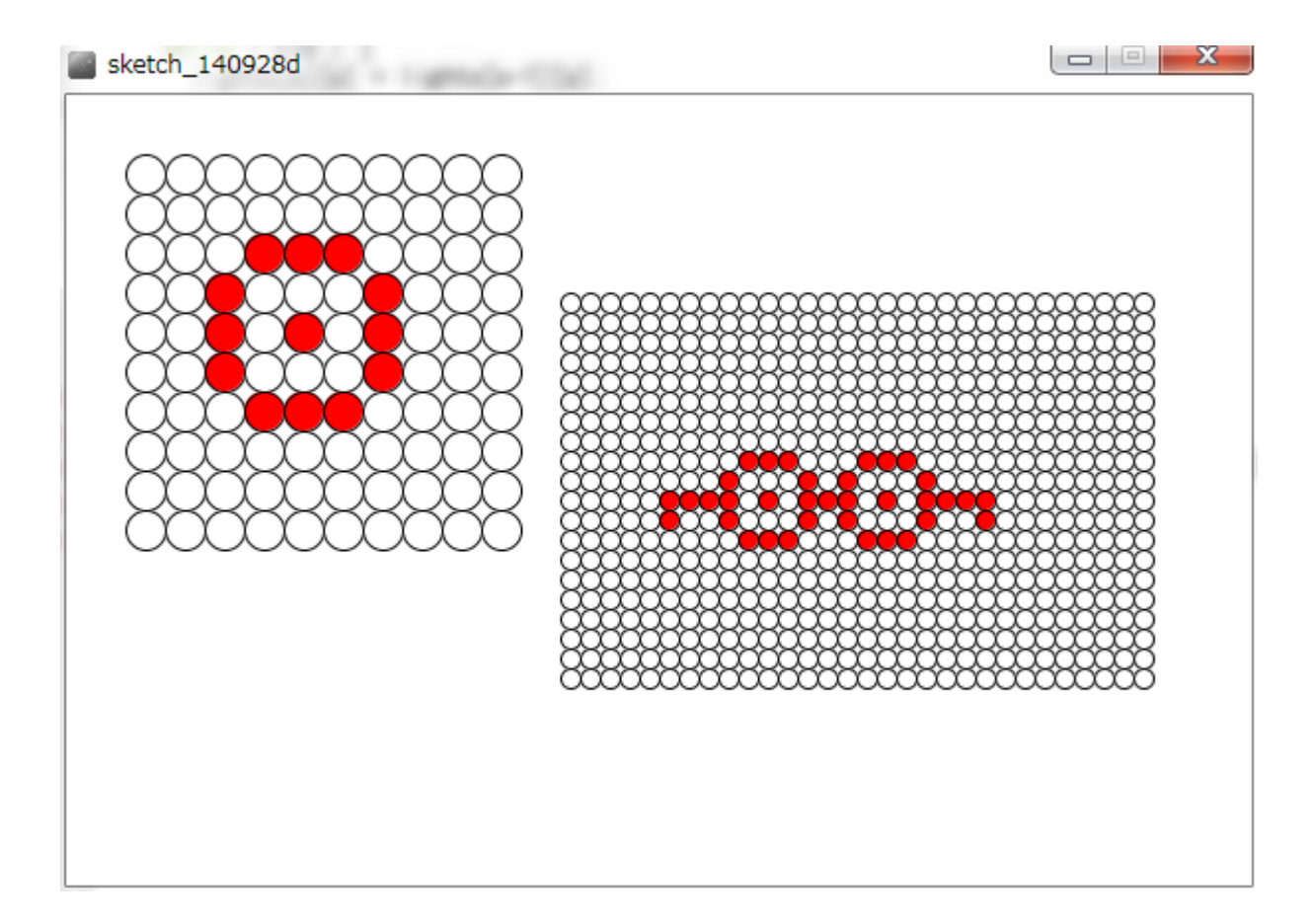

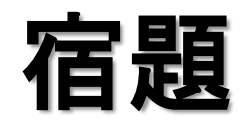

明治大学総合数理学部 ヤカコ 日本 ころには エンジェンス アンディアサイエンス学科 おんだん こうしゃ こうしゃ アンディアサイエンス学科 こうしょう こうしょう こうしゃ こうしゃ りんきょう りんきょう りんきょう りんきょう りょくしょう しゅうしょく しゅうしょく しゅうしょく しゅうしょく しゅうしょく しゅうしょく しゅうしょく しゅうしょく しゅうしょく こうしん こうしゃ こうしょく こうしん こうしん こうしん こうしん こうしん こう

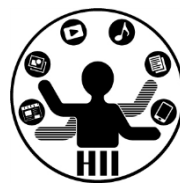

- Ball クラスを改良し,☆が動き回るStarクラスを 作成せよ. また, BallクラスとStarクラスを利用し て,50個の丸と50個の星を動かすようにせよ.
	- 星の内部は塗りつぶせるようだったら塗りつぶせ

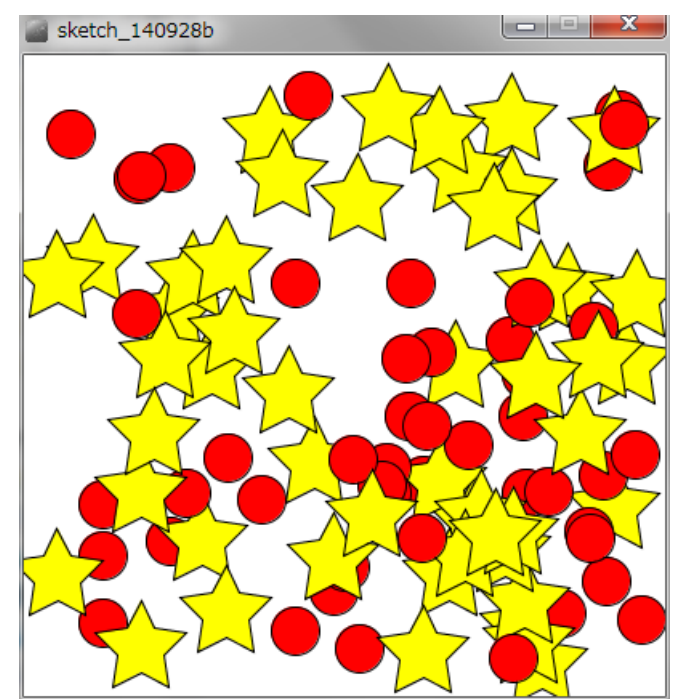

参考: **http://blog.livedoor.jp/reona396/archives/54602822.html**

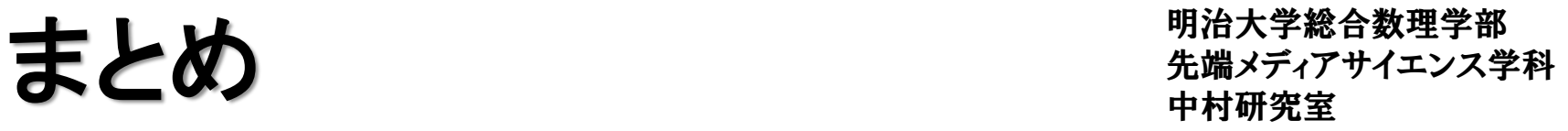

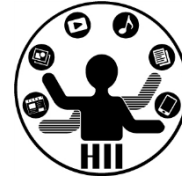

- オブジェクト指向のさわりを学んだ
	- インスタンス化
		- Human komatsu = new Human();

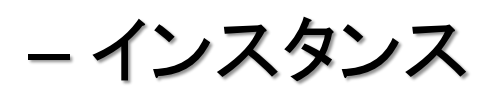

• komatsu

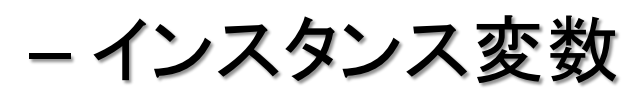

• komatsu.speed

– インスタンスメソッド

- komatsu.move()
- コンストラクタ
	- Human(){ 初期化処理 }